EN Note

The feature to hide and unhide channels is not available in TVs shipped after February 2012.

#### BG Забележка

Функцията за скриване и показване на канали не е налична при телевизори, пуснати на пазара след февруари 2012 г.

#### CS Poznámka

Funkce skrývání a rušení skrývání kanálů není u televizorů dodaných po únoru 2012 dostupná.

#### DA Note

Funktionen til at skjule/vise kanaler er ikke tilgængelig i tv'er, der leveres efter februar 2012.

#### DE Hinweis

Die Funktion für das Ausblenden und Einblenden von Sendern ist bei Fernsehern nicht verfügbar, die nach Februar 2012 ausgeliefert werden.

#### EL Σημείωση

Η δυνατότητα απόκρυψης και εμφάνισης καναλιών δεν διατίθεται στις τηλεοράσεις που στάλθηκαν μετά τον Φεβρουάριο του 2012.

ES Nota

La función para ocultar y mostrar canales no está disponible en los televisores distribuidos a partir de febrero de 2012.

#### ET Märkus

Kanalite varjamise ja näitamise funktsioon pole saadaval pärast 2012. aasta veebruari tarnitud teleritele.

#### FI Huomautus

Kanavien piilotus- ja esiintuontitoiminto ei ole käytettävissä televisioissa, jotka on toimitettu helmikuun 2012 jälkeen.

#### FR Remarque

La fonction de masquage et d'affichage des chaînes n'est pas disponible sur les téléviseurs commercialisés après février 2012.

#### GA Nóta

Níl an ghné chun cainéil a fholú agus a dhífholú ar fáil i dteilifíseáin a seoladh tar éis Feabhra 2012.

#### HR Napomena

Značajka sakrivanja i otkrivanja kanala nije dostupna na televizorima isporučenim nakon veljače 2012.

#### HU Megjegyzés

A 2012 februárját követően szállított televíziókészülékek nem rendelkeznek a csatornákat elrejtőmegmutató funkcióval.

#### IT Nota

La funzione mostra/nascondi canali non è disponibile nei televisori consegnati dopo febbraio 2012.

#### KK Ескерту

2012 жылдың ақпанынан кейін жіберілген теледидарларда арналарды жасыру және көрсету мүмкіндігі жоқ.

#### LV Piezīme

Kanālu slēpšanas un slēpto kanālu parādīšanas funkcija nav pieejama televizoros, kas ir piegādāti pēc 2012. gada februāra.

#### LT Pastaba

Televizoriuose, kurie buvo išsiųsti po 2012 m. vasario mėn., nėra funkcijos, leidžiančios paslėpti ir rodyti kanalus.

#### NL Opmerking

De functie voor verbergen en weergeven van zenders is niet beschikbaar op TV's die na februari 2012 zijn verzonden.

#### NO Merknad

Funksjonen for å vise og skjule kanaler er ikke tilgjengelig i TV-er utsendt etter februar 2012.

#### PL Uwaga

Funkcja ukrywania i pokazywania kanałów jest niedostępna w telewizorach wysłanych po lutym 2012 r.

#### PT Nota

A funcionalidade para ocultar e mostrar canais não está disponível nas TVs fornecidas após Fevereiro de 2012.

#### RO Notă

Caracteristica de ascundere şi de reafişare a canalelor nu este disponibilă la televizoarele livrate după luna februarie 2012.

RU Примечание Функция скрытия и отображения каналов отсутствует в телевизорах, поступивших в продажу после февраля 2012 г.

#### SK Poznámka

Funkcia na skrytie a odkrytie kanálov nie je k dispozícii v televízoroch odoslaných po februári 2012.

#### SL Opomba

Funkcija za skrivanje in razkrivanje kanalov ni na voljo pri televizorjih, dobavljenih po februarju 2012.

#### SR Napomena

Funkcija sakrivanja i otkrivanja kanala nije dostupna na televizorima koji se isporučuju posle februara 2012.

#### SV Observera

Det går inte att gömma och visa kanaler med TV-apparater levererade efter februari 2012.

#### TH หมายเหตุ มายเหตุ

คุณสมบัติสําหรับซ่อนและยกเลิกการ ซ่อนช่อง ไม่มีในทีวีที่จําหน่ายหลังเดือน กุมภาพันธ์ 2012

#### TR Not

Kanalların gizlenmesi ya da gösterilmesi özelliği Şubat 2012 tarihinden sonra üretilen TV'lerde mevcut değildir.

#### UK Примітка

Функція приховування та відображення каналів відсутня в телевізорах, що надійшли у продаж після лютого 2012 р.

#### AR **ملاحظة**

إن ميزة إخفاء وإظهار القنوات غير متوفرة في أجهزة التلفاز التي تم شحنها بعد فبراير .2012

## Register your product and get support at www.philips.com/welcome

47PFL4606H

46PFL5606H 42PFL4x06H

42PFL3x06H

40PFL5xx6H

37PFL4606H

32PFL5x06H

32PFL4606H

32PFL3x06H

DesignLine Tilt

PT Manual do utilizador

## **PHILIPS**

#### EN Addendum

When you select a channel from the channel grid, a preview is not displayed.

### BG Допълнение

Когато изберете канал от мрежата с канали, на дисплея не се показва преглед.

#### CS Dodatek

Při výběru kanálu z mřížky není náhled zobrazen.

#### DA Tillæg

Når du vælger en kanal fra kanaloversigten, er der ikke nogen eksempelvisning.

#### DE Nachtrag

Wenn Sie einen Sender aus der Senderliste auswählen, wird keine Vorschau angezeigt.

#### EL Παράρτημα

Όταν επιλέγετε ένα κανάλι από το δίκτυο καναλιών, δεν εμφανίζεται προεπισκόπηση.

#### ES Apéndice

Cuando se selecciona un canal de la parrilla, no se muestra una vista previa.

#### ET Lisa

Kui valite kanali kanalite tabelist, siis eelvaadet ei kuvata.

#### FI Lisäys

Kun valitset kanavan kanavaruudukosta, esikatselua ei näytetä.

#### FR Addenda

Lorsque vous sélectionnez une chaîne dans la grille des chaînes, aucun aperçu n'est disponible.

#### HR Dodatak

Kada odaberete kanal s mreže kanala, pretpregled se ne prikazuje.

#### HU Függelék

A mikor kijelöl egy csatornát a csatornák táblázatában, nem jelenik meg előnézeti kép.

#### IT Integrazione

Quando si seleziona un canale dalla relativa griglia, l'anteprima non viene visualizzata.

#### KK Қосымша

Арналар кестесінен арна таңдалғанда алдын ала қарау мүмкіндігі болмайды.

#### LV Pielikums

Kad izvēlaties kanālu no kanālu tīkla, priekšskatījums netiek radīts.

#### LT Priedas

Renkantis kanalą iš kanalų tinklelio, peržiūra nerodoma.

#### NL Addendum

Wanneer u een zender selecteert in de zenderlijst, krijgt u geen voorbeeld te zien.

#### NO Addendum

Når du velger en kanal fra kanalnettet, vil forhåndsvisning ikke bli vist.

#### PL Dodatek

Podgląd nie wyświetla się po wybraniu kanału z siatki kanałów.

#### PT Adenda

Quando selecciona um canal na grelha de canais, não é apresentada uma pré-visualização.

#### RO Anexă

Când selectaţi un canal din grila de canale, nu este afişată o imagine de examinare.

#### RU Приложение

При выборе канала из таблицы каналов предварительный просмотр не отображается.

#### SK Príloha

Keď vyberiete kanál z mriežky kanálov, ukážka sa nezobrazí.

#### SL Dodatek

Ko na seznamu kanalov izberete kanal, ni prikazan predogled.

#### SR Dodatak

Kada izaberete kanal iz mreže kanala, pregled se ne prikazuje.

#### SV Tillägg

När du markerar en kanal i kanalöversikten visas ingen förhandsgranskning.

#### TR Ek

Kanal ızgarasından bir kanal seçtiğinizde, bir önizleme görüntülenmez.

#### UK Додаток

Під час вибору каналів з таблиці каналів попередній перегляд не відображається.

#### AR الملحق

عندما تختار قناة من قائمت شبكت القنواث، ال يتم عرض المعاينت.

# Supported audio/video formats Supported audio/video formats

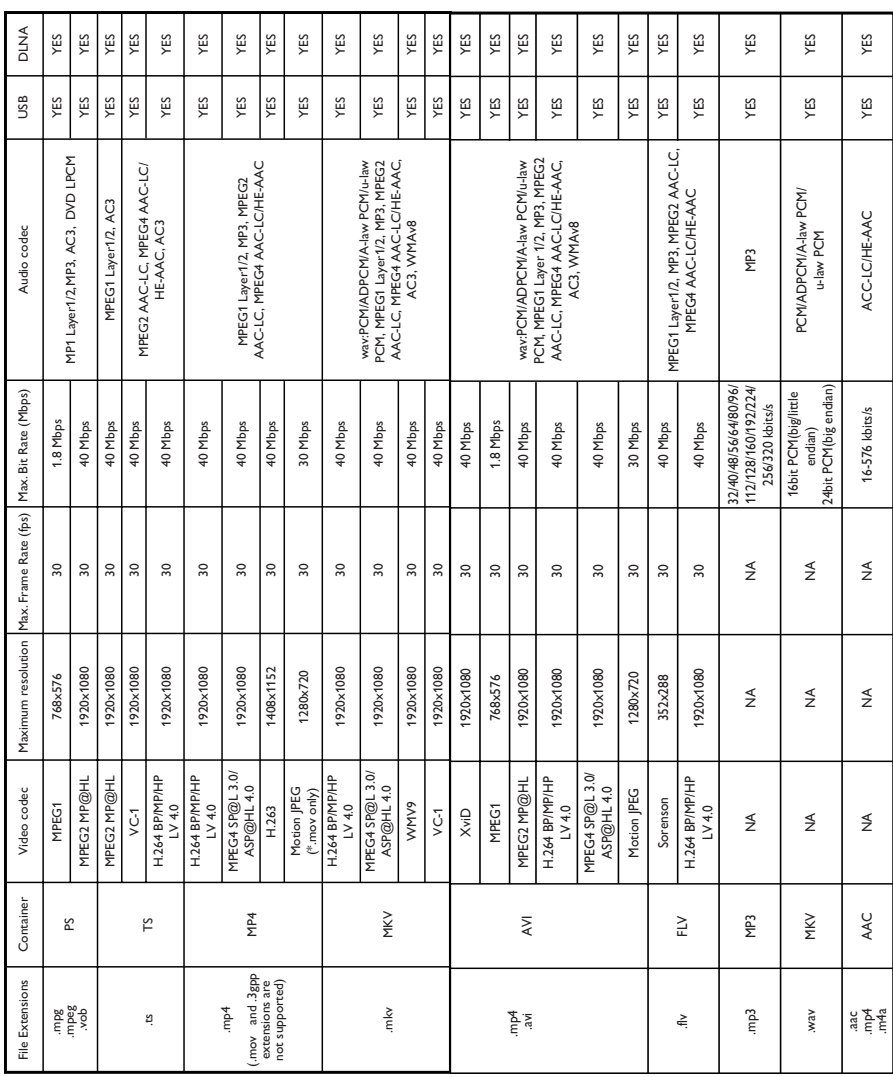

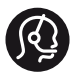

## **Contact information**

België/ Belgique 0800 80 190 Gratis/Gratuit CHAT www.philips.com/support

България 00800 11 544 24

Česká republika 800 142 840 Bezplatný hovor

Danmark 3525 8759 Lokalt opkald CHAT www.philips.com/support

Deutschland 0800 000 7520 (kostenfrei) ß chat www.philips.com/support

Ελλάδα 0 0800 3122 1280 Κλήση χωρίς χρέωση

España 900 800 655 Teléfono local gratuito solamente para clientes en España CHAT www.philips.com/support

Estonia 8000100288 kohalik kõne tariifi

France 0805 025 510 numéro sans frais CHAT www.philips.com/support

Hrvatska 0800 222778 free

Ireland South: 1 800 7445477 North: 0 800 331 6015

Italia 800 088774 Numero Verde

Қазақстан +7 727 250 66 17 local Latvia 80002794 local

Lithuania 880030483 local

Luxemburg/Luxembourg 080026550 Ortsgespräch/Appel local

Magyarország 06 80 018 189 Ingyenes hívás

Nederland 0800 023 0076 Gratis nummer

Norge 22 70 81 11 Lokalsamtale

Österreich 0800 180 016

Polska 00800 3111 318

Portugal 0800 780 902 Chamada Grátis

Россия (495) 961 1111 8800 200 0880 (бесплатный звонок по России)

România 0800-894910 Apel gratuit 0318107125 Apel local

Србија +381 114 440 841 Lokalni poziv

Slovensko 0800 004537 Bezplatný hovor

Slovenija 600 744 5477 lokalni klic

This information is correct at the time of print. For updated information, see www.philips.com/support.

Sverige 08 5792 9100 Lokalsamtal

Suisse/Schweiz/Svizzera 0800 002 050 Schweizer Festnetztarif/ Tarif réseau fixe France

Suomi 09 2311 3415 paikallispuhelu

**Türkiye** 444 7 445

United Kingdom 0800 331 6015 Toll Free

Українська 0-800-500-697

## Índice

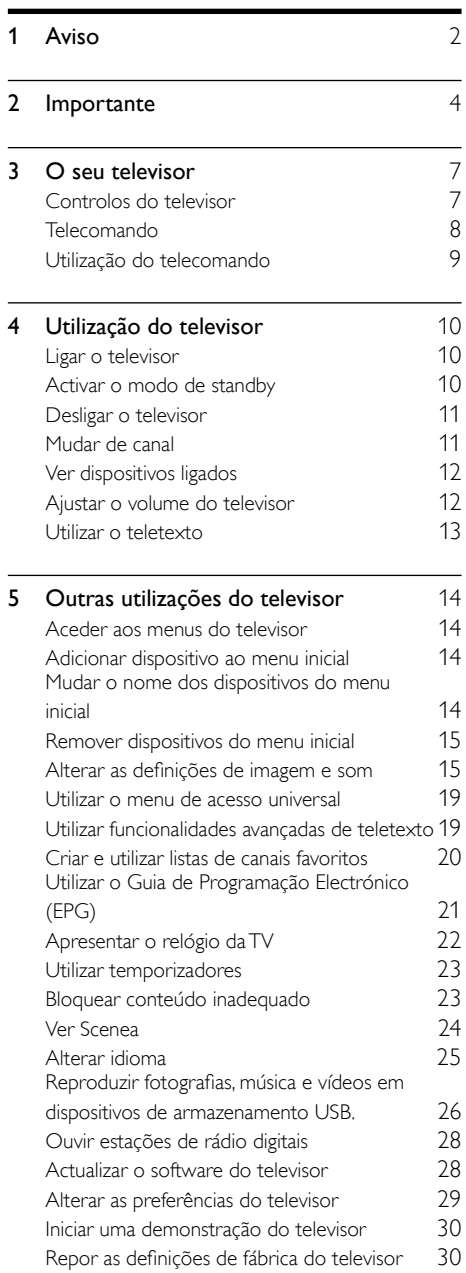

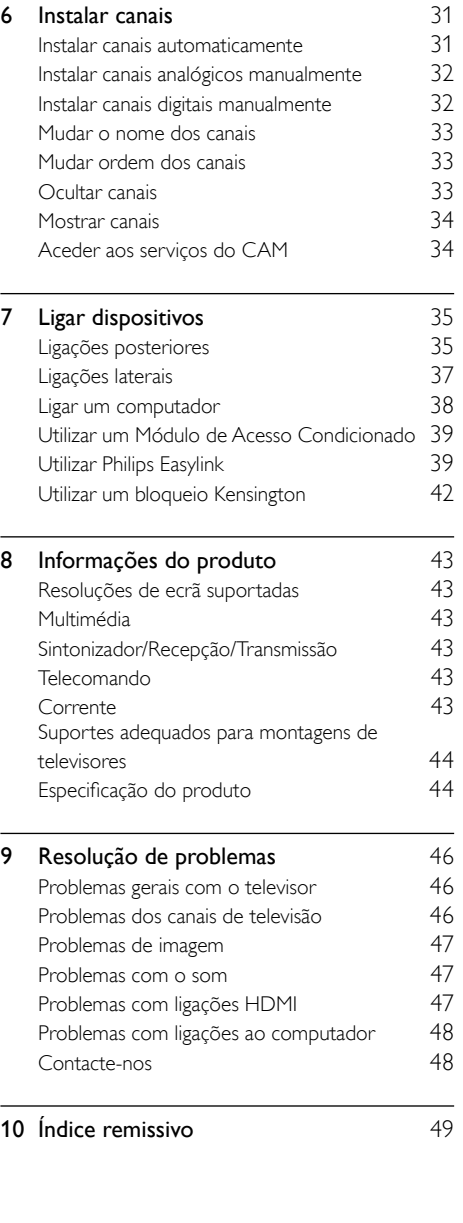

Português

Português

## <span id="page-8-0"></span>1 Aviso

2011 © Koninklijke Philips Electronics N.V. Todos os direitos reservados.

As especificações estão sujeitas a alteração sem aviso prévio. As marcas comerciais são propriedade da Koninklijke Philips Electronics N.V ou dos respectivos proprietários. A Philips reserva-se o direito de alterar os produtos a qualquer altura sem ser obrigada a modificar as versões mais antigas.

O material que se encontra neste manual é considerado adequado para o fim a que se destina o sistema. Se o produto, os seus módulos individuais ou procedimentos forem utilizados para outros fins para além dos aqui especificados, deve confirmar-se a sua validade e conformidade. A Philips garante que o material não infringe patentes dos Estados Unidos da América. Não está expressa ou implícita qualquer outra garantia.

#### Termos de garantia

- Risco de ferimentos, danos no televisor ou anulação da garantia! Nunca tente reparar o televisor sozinho.
- Utilize o televisor e os acessórios de acordo com as instruções do fabricante.
- O sinal de aviso existente na parte posterior do televisor indica risco de choque eléctrico. Nunca remova a parte exterior do televisor. Contacte sempre o Apoio a Clientes da Philips para obter assistência ou efectuar reparações.

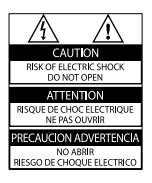

Qualquer operação expressamente proibida neste manual, ou ajustes e procedimentos de montagem não recomendados ou não autorizados neste manual anularão a garantia.

#### Características de pixéis

Este LCD possui um número elevado de pixéis de cor. Embora possua um nível de pixéis efectivos de 99,999% ou mais, podem aparecer pontos pretos ou pontos brilhantes de luz constantes (de cor vermelha, verde ou azul) no ecrã. Trata-se de uma característica estrutural do visor (em conformidade com as normas comuns da indústria) e não de uma avaria. Conformidade com as normas EMF (campos electromagnéticos)

A Koninklijke Philips Electronics N.V. fabrica e comercializa muitos produtos de consumo que, tal como qualquer aparelho electrónico em geral, têm a capacidade de emitir e receber sinais electromagnéticos.

Um dos mais importantes Princípios Empresariais da Philips é a implementação de todas as medidas de saúde e segurança necessárias nos seus produtos, de forma a cumprir todos os requisitos legais aplicáveis, bem como as normas referentes a Campos Electromagnéticos (CEM) aplicáveis no momento de fabrico dos produtos. A Philips está empenhada em desenvolver, produzir e comercializar produtos que não causem efeitos adversos na saúde. A Philips confirma que se os seus produtos forem devidamente utilizados para o fim a que se destinam são seguros de utilizar, de acordo com as provas científicas actualmente disponíveis. A Philips desempenha um papel activo no desenvolvimento de normas internacionais sobre EMF e segurança, permitindo à Philips incorporar previamente melhoramentos no processo de fabrico dos seus produtos.

#### Fusível (apenas para o Reino Unido)

Este televisor está equipado com uma ficha revestida aprovada. Caso seja necessário substituir o fusível, deve substituí-lo por um fusível do mesmo valor, conforme indicado na ficha (exemplo 10A).

- **1** Remova a capa do fusível e o fusível.<br>**2** O fusível de substituição deve estar em
- conformidade com a norma BS 1362 e deve ter a marca de aprovação da ASTA. Se perder o fusível, contacte o seu revendedor para verificar qual é o tipo correcto.
- 3 Volte a colocar a capa do fusível. Direitos de autor

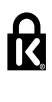

<sup>®</sup> Kensington e Micro Saver são marcas comerciais registadas nos Estados Unidos da América pela ACCO World corporation, havendo registos emitidos ou requerimentos pendentes noutros países em todo o mundo.

#### **MDOLBY DIGITAL PLUS**

Fabricado sob licença da Dolby Laboratories. Dolby e o símbolo de duplo D são marcas comerciais da Dolby Laboratories.

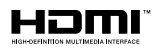

HDMI e o logótipo de HDMI e High-Definition Multimedia Interface são marcas comerciais ou marcas registadas da HDMI Licensing LLC nos Estados Unidos e noutros países.

Todas as outras marcas comerciais registadas e não registadas são propriedade dos respectivos proprietários.

## <span id="page-10-0"></span>**Importante**

Leia e compreenda todas as instruções antes de utilizar o televisor. No caso de danos decorrentes do não cumprimento destas instruções, a garantia não se aplica.

#### Segurança

#### Risco de choque eléctrico ou incêndio!

- Nunca exponha o televisor à chuva ou água. Nunca coloque recipientes com líquidos, tais como jarras, próximos do televisor. Em caso de derrame de líquidos sobre o televisor, desligue-o imediatamente da tomada eléctrica. Contacte o Apoio a Clientes da Philips para que o televisor seja verificado antes de ser utilizado.
- Nunca coloque o televisor, telecomando ou pilhas junto de uma chama viva ou de outras fontes de calor, incluindo a luz solar directa.

Para evitar a propagação do fogo, mantenha sempre as velas ou outras chamas afastadas do televisor, do telecomando e das pilhas.

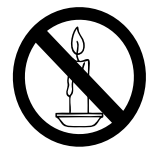

- Nunca insira objectos nos orifícios de ventilação ou noutras aberturas do televisor.
- Quando a TV for movida, certifique-se de que o cabo de alimentação não é sujeito a qualquer pressão. A pressão no cabo de alimentação as ligações podem soltar-se e podem provocar a formação de arco.

• Para desligar o televisor da corrente de alimentação, a ficha do televisor deve ser desligada. Quando desligar o cabo de alimentação, puxe sempre pela ficha, nunca pelo cabo. Certifique-se de que a ficha, o cabo de alimentação e a tomada estão sempre acessíveis.

#### Risco de curto-circuito ou incêndio!

- Nunca exponha o telecomando ou pilhas à chuva, água ou calor excessivo.
- Evite forçar as fichas de alimentação. As fichas de alimentação soltas podem provocar a formação de arco ou fogo.

#### Risco de ferimentos ou danos no televisor!

- São necessárias duas pessoas para erguer e transportar um televisor que pese mais de 25 quilos.
- Se montar o televisor num suporte, utilize apenas o suporte fornecido. Fixe o suporte ao televisor com firmeza. Coloque o televisor numa superfície plana que sustente o peso combinado do televisor e do suporte.
- Se montar o televisor numa parede, utilize apenas um suporte de montagem em parede que suporte o peso dele. Fixe o suporte de montagem a uma parede que suporte o peso total do televisor com o suporte. A Koninklijke Philips Electronics N.V. não se responsabiliza por uma montagem imprópria na parede que resulte em acidentes ou ferimentos.
- Se precisar de armazenar o televisor, desmonte o suporte do televisor. Nunca apoie o televisor sobre a parte posterior com o suporte instalado.
- Antes de ligar o televisor à tomada eléctrica, certifique-se de que a tensão corresponde ao valor indicado no autocolante que se encontra na parte posterior do televisor. Nunca ligue o televisor à tomada eléctrica se a tensão for diferente.
- Há partes deste produto que podem ser fabricadas em vidro. Manuseie com cuidado para evitar ferimentos e danos.

## **Português** Português

#### Risco de ferimentos em crianças!

Siga estes procedimentos para evitar que o televisor tombe e possa provocar ferimentos em crianças:

- Nunca coloque o televisor numa superfície coberta por um pano ou outro material que possa ser puxado.
- Certifique-se de que nenhuma parte da TV fica fora da superfície.
- Nunca coloque a TV sobre mobílias altas (como estantes) sem fixar tanto a mobília como a TV à parede ou a um suporte adequado.
- Eduque as crianças sobre o perigo de trepar ao mobiliário para alcançar o televisor.

#### Risco de ingestão de pilhas!

• O produto/telecomando pode conter uma pilha tipo botão, que pode ser engolida. Mantenha a pilha sempre fora do alcance das crianças!

#### Risco de sobreaquecimento!

• Nunca instale o televisor num espaço confinado. Deixe sempre um espaço de, pelo menos, 10 cm à volta da TV para permitir uma ventilação adequada. Certifique-se de que as cortinas ou outros objectos nunca cobrem os orifícios de ventilação do televisor.

#### Risco de ferimentos, incêndio ou danos no cabo de alimentação!

- Nunca coloque o televisor ou qualquer objecto sobre o cabo de alimentação.
- Desligue a TV da tomada eléctrica e da antena antes de trovoadas. Durante as trovoadas, nunca toque em qualquer parte da TV, cabo de alimentação ou cabo da antena.

#### Risco de danos na sua audição!

• Evite a utilização de auriculares ou auscultadores com o som muito elevado ou durante períodos de tempo prolongados.

#### Baixas temperaturas

Se o televisor for transportado a temperaturas inferiores a 5° C, desembale o televisor e aguarde até que a sua temperatura alcance a temperatura ambiente antes de o ligar à tomada eléctrica.

#### <span id="page-11-0"></span>Manutenção do ecrã

- Evite ao máximo as imagens estáticas. As imagens estáticas são imagens que permanecem no ecrã durante longos períodos de tempo. Os exemplos incluem: menus de ecrã, barras pretas e indicadores de data e hora. Se necessitar de utilizar imagens estáticas, reduza o contraste e brilho do ecrã para evitar danos no mesmo.
- Desligue o televisor antes de proceder à limpeza.
- Limpe a TV e a estrutura com um pano húmido macio. Nunca utilize substâncias, tais como álcool, químicos ou detergentes domésticos no televisor.
- Risco de danos no ecrã do televisor! Nunca toque, empurre, esfregue ou bata no ecrã com objectos.
- Para evitar deformações e desvanecimento da cor, limpe de imediato as gotas de água.

#### Temperatura e humidade

Em raras ocasiões, dependendo da temperatura e humidade, pode ocorrer uma condensação reduzida no interior da parte frontal do vidro. Para impedir que isto ocorra, não exponha o televisor a luz solar directa, calor ou humidade extrema. Se ocorrer condensação, esta desaparecerá espontaneamente depois de o televisor estar em funcionamento durante algumas horas. A humidade resultante da condensação não afectará o televisor nem provocará danos.

#### <span id="page-12-1"></span>Eliminação de pilhas e do produto antigo

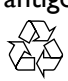

O produto foi concebido e fabricado com materiais e componentes de alta qualidade, que podem ser reciclados e reutilizados.

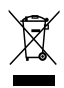

Quando um produto tem este símbolo de um contentor de lixo com rodas e uma cruz sobreposta, significa que o produto é abrangido pela Directiva Europeia 2002/96/CE. Informese acerca do sistema de recolha selectiva local para produtos eléctricos e electrónicos. Proceda de acordo com as regulamentações locais e não elimine os seus antigos produtos juntamente com o lixo doméstico.

A eliminação correcta do seu produto antigo evita potenciais consequências nocivas para o ambiente e para a saúde pública.

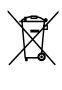

O produto contém pilhas abrangidas pela Directiva Europeia 2006/66/CE, as quais não podem ser eliminadas juntamente com o lixo doméstico.

Informe-se acerca dos regulamentos locais relativos ao sistema de recolha selectiva de pilhas, uma vez que a correcta eliminação ajuda a evitar consequências nocivas para o meio ambiente e para a saúde pública.

#### <span id="page-12-0"></span>Esforços ambientais

A Philips preocupa-se continuamente com a diminuição do impacto ambiental dos seus produtos inovadores. Direccionamos os nossos esforços no sentido das melhorias ambientais durante o fabrico, da redução de substâncias nocivas, da poupança de energia, das instruções para a eliminação de produtos e da reciclagem dos mesmos.

Para aceder a definições de poupança de energia:

1 Enquanto vê televisão, prima o botão verde do telecomando.

- 2 Seleccione uma das seguintes definições:
	- [Poup. energia]: Definições de imagem com maior economização de energia.
	- **[Ecrã sem som]**: Se apenas pretender ouvir som do televisor, pode desactivar o ecrã do televisor. As restantes funções continuam a funcionar normalmente.
	- **Sensor de luz]:** O sensor de luz ambiente incorporado reduz o brilho do ecrã do televisor quando há redução da luz ambiente.
	- [Desligue as fontes não utilizadas]: Se ligar dispositivos compatíveis com EasyLink, pode desligá-los.

## <span id="page-13-0"></span>3 O seu televisor

Parabéns pela compra do seu produto e bemvindo à Philips! Para tirar o máximo partido da assistência oferecida pela Philips, registe o televisor em: www.philips.com/welcome.

## <span id="page-13-1"></span>Controlos do televisor

- $\pi$   $\rightarrow$  +/-: Ajustar o volume.
- $\overline{2}$   $\bigoplus$  (Início): Aceda ao menu inicial.
- $(3)$  CH +/-: Mude de canais.
- (4) Corrente: Ligue ou desligue o televisor.

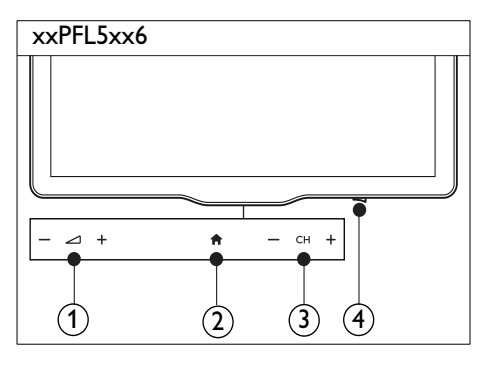

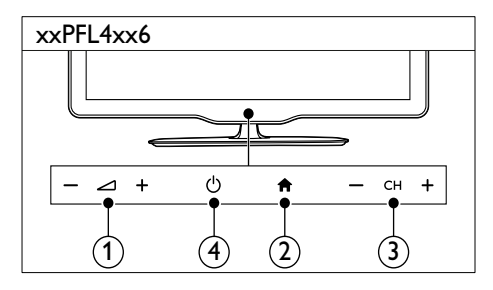

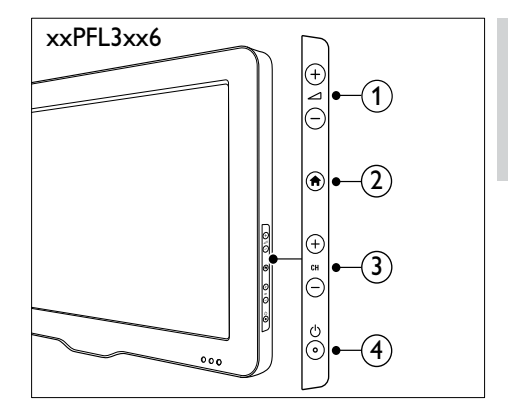

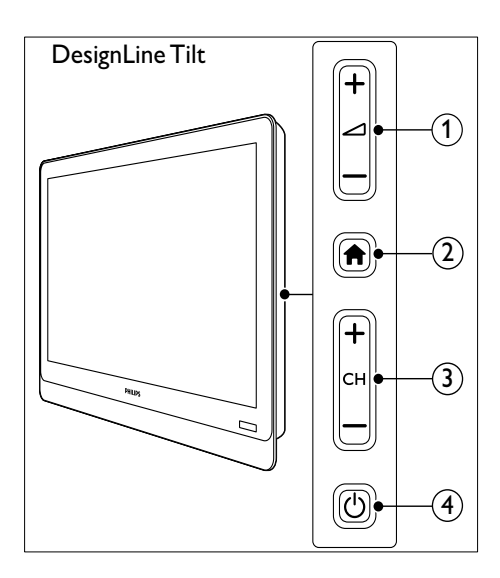

## <span id="page-14-0"></span>Telecomando

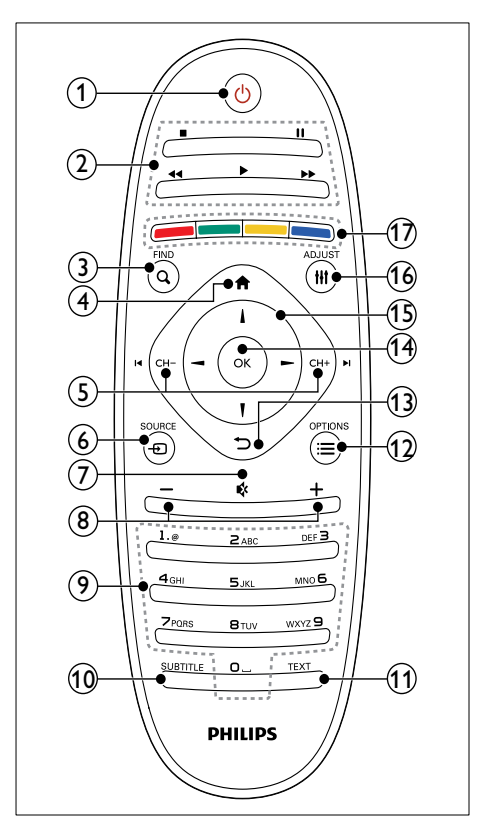

 $(1)$   $\circ$  (Standby-Ligado)

Ligar/desligar ou colocar o televisor em standby.

#### (2) Botões de reprodução

- Controle vídeo ou música.
- $(3)$  Q FIND
	- Aceder ao menu para seleccionar uma lista de canais de televisão.

 $(4)$  <del>n</del> (Início)

• Aceda ao menu inicial.

#### $(5)$  I< CH - / CH +  $\blacktriangleright$ I (Anterior/Seguinte)

Troque de canais ou navegue pelas páginas de menu, faixas, álbuns ou pastas.

#### $\circ$   $\circ$  SOURCE

Seleccionar dispositivos ligados.

#### $(7)$   $\ast$  (Sem som)

- Desligar ou repor o som da entrada de áudio.
- $\binom{8}{4}$  +/- (Volume)
	- Ajustar o volume.
- i 0-9 (Botões numéricos)
	- Seleccionar canais.

#### (10) SUBTITLE

- Activar ou desactivar legendas.
- $(11)$  TEXT
	- Activar ou desactivar teletexto.

#### $(12) \equiv \text{OPTIONS}$

• Aceder às opções da selecção ou actividade actual.

#### $(13)$   $\rightarrow$  (Retroceder)

• Regressar ao menu anterior ou saia de uma função.

#### $(n)$  OK

• Confirma uma entrada ou selecção.

#### (15)  $\triangle \blacktriangledown \blacktriangle \blacktriangleright$  (Botões de navegação)

• Navegue pelos menus e itens seleccionados.

#### $(16)$  III ADIUST

• Aceder ao menu para ajustar definições.

#### (17) Botões coloridos

Seleccione tarefas ou opções.

## <span id="page-15-0"></span>Utilização do telecomando

Quando utilizar o telecomando, segure-o próximo do televisor e direccione-o para o sensor do telecomando. Certifique-se de que a linha de vista entre o telecomando e o televisor não está bloqueada por mobília, paredes ou outros objectos.

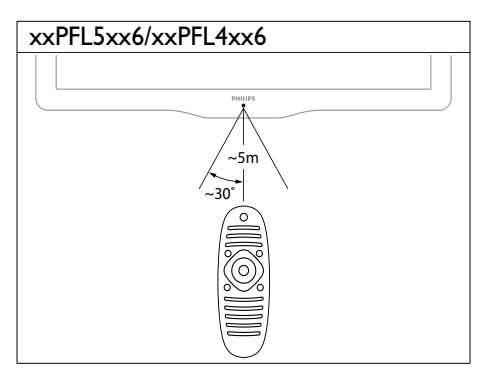

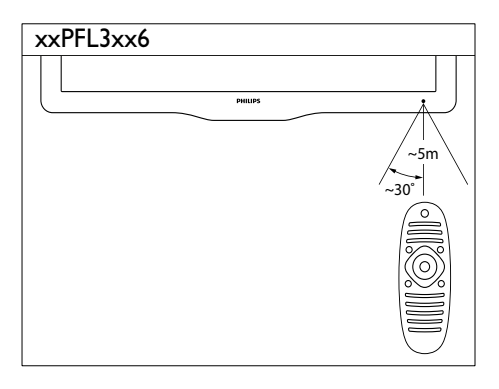

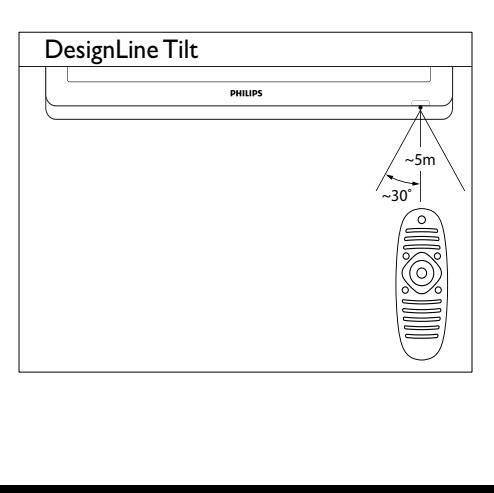

## <span id="page-16-0"></span>4 Utilização do **DesignLine Tilt** televisor

Esta secção fornece informações sobre como efectuar operações básicas no televisor.

## <span id="page-16-1"></span>Ligar o televisor

- Prima o botão do televisor.
	- » O televisor só responde após um pequeno atraso.

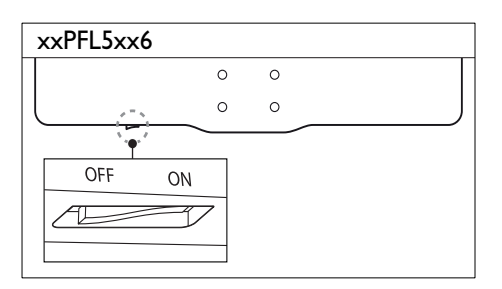

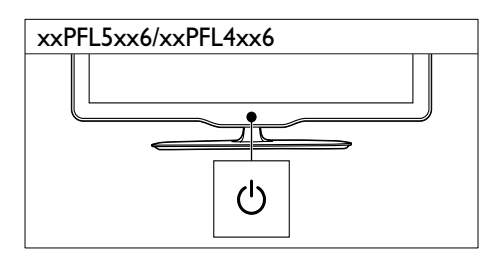

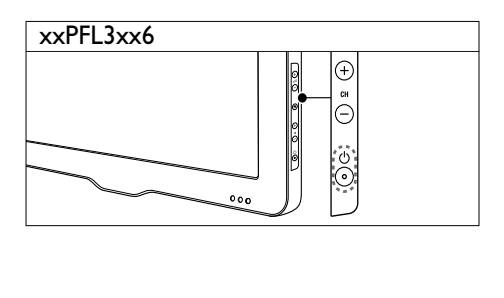

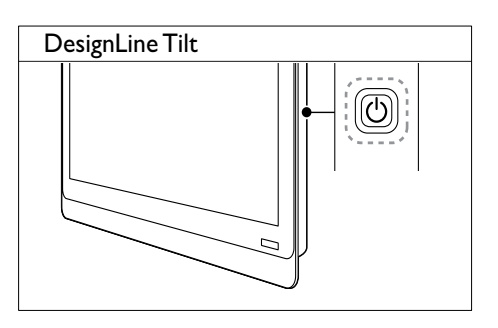

#### Se o televisor estiver em standby

Prima  $\circ$  (Standby-Ligado) no telecomando.

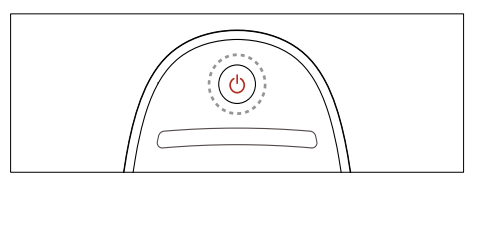

## <span id="page-16-2"></span>Activar o modo de standby

- Prima  $O$  (Standby-Ligado) novamente no telecomando.
	- » O sensor do telecomando no televisor muda para vermelho.

## <span id="page-17-0"></span>Desligar o televisor

- Prima novamente o botão do televisor.
	- » O sensor do telecomando no televisor desliga-se.
	- » Para xxPFL5xx6, o televisor deixa de consumir energia.
	- » Para xxPFL4xx6, xxPFL3xx6 e DesignLine Tilt, embora o televisor consuma muito pouca energia quando está em modo de standby, continua a ser consumida energia. Quando não estiver a ser utilizado durante um longo período de tempo, desligue o cabo de alimentação do televisor da tomada eléctrica ou desligue o botão.

#### Nota

• Se não conseguir encontrar o telecomando e desejar ligar o televisor a partir do modo de standby, prima CH+/- na parte lateral do televisor.

## <span id="page-17-1"></span>Mudar de canal

• Prima CH+ ou CH- no telecomando.

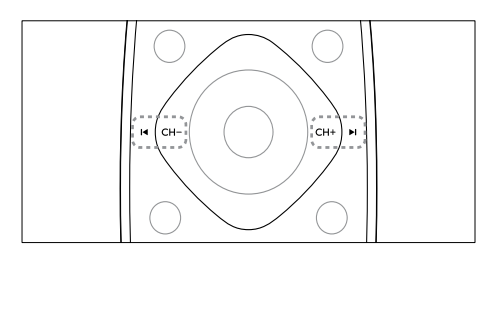

Prima CH +/- no televisor.

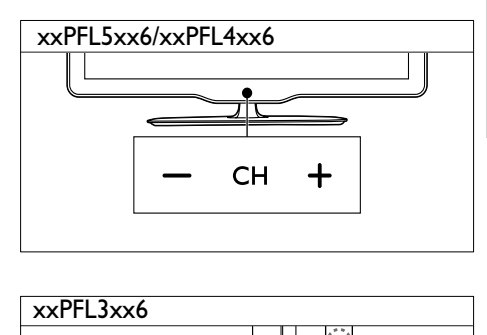

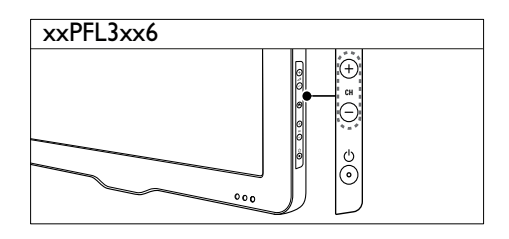

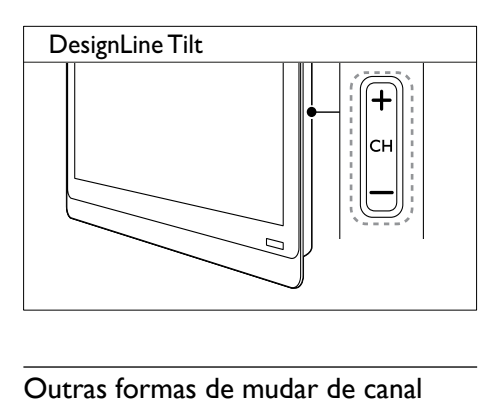

#### Outras formas de mudar de canal

- Introduza um número de canal utilizando os Botões numéricos.
- **Prima**  $\bigcirc$  **(BACK)** para regressar ao canal visto anteriormente.

#### Nota

• Quando utilizar uma lista de favoritos, só poderá seleccionar os canais existentes na [lista](#page-26-0) (consulte 'Criar e utilizar listas de canais favoritos' na página [20\)](#page-26-0).

#### <span id="page-18-3"></span>Previsualizar canais

Pode pré-visualizar todos os canais disponíveis com a grelha de canais.

- Prima Q FIND.
	- » A grelha de canais é apresentada.
	- » Para pré-visualizar um canal, seleccione-o.
	- » Para ver um canal, seleccione-o e, em seguida, prima OK.

## <span id="page-18-0"></span>Ver dispositivos ligados

Nota

• Antes de seleccionar um dispositivo como uma fonte, ligue o dispositivo.

#### <span id="page-18-2"></span>Seleccionar um dispositivo através da lista de fontes

1 Prima  $\bigoplus$  SOURCE.

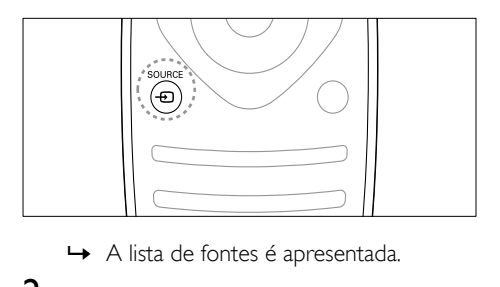

- 
- 2 Prima  $\blacktriangle \blacktriangledown$  para seleccionar um dispositivo.<br>3 Prima OK para confirmar a escolha
	- Prima OK para confirmar a escolha.
		- » O televisor muda para o dispositivo seleccionado.

## <span id="page-18-1"></span>Ajustar o volume do televisor

Prima +/- no telecomando.

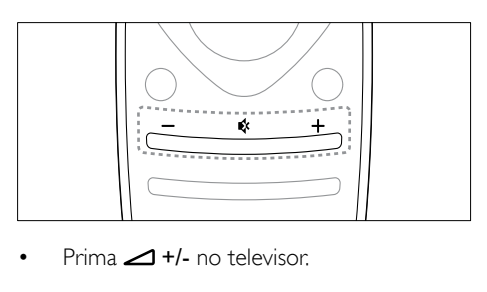

Prima  $-1 + 1$ - no televisor.

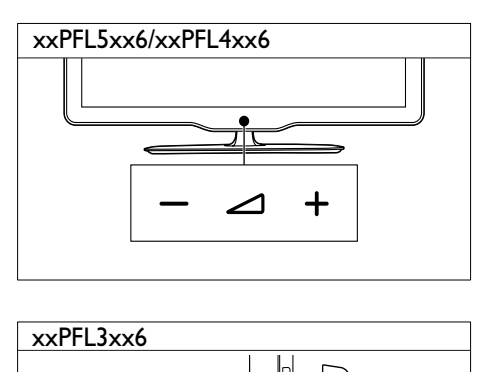

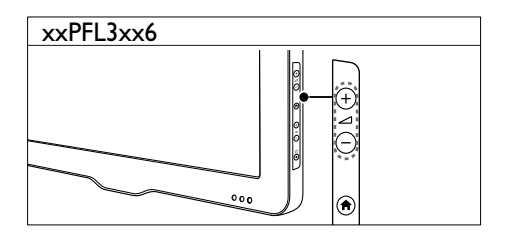

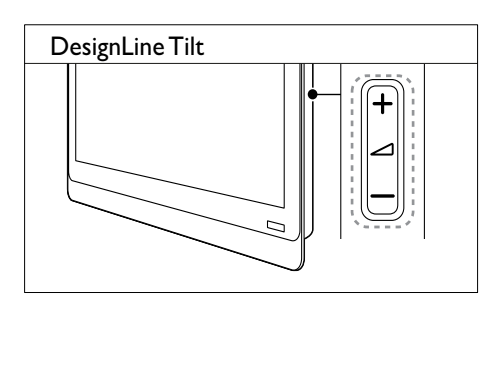

#### Para desactivar ou activar o som

- Prima  $\bullet$  para desactivar o som.
- Prima « novamente para restabelecer o som.

## <span id="page-19-0"></span>Utilizar o teletexto

1 Prima TEXT.

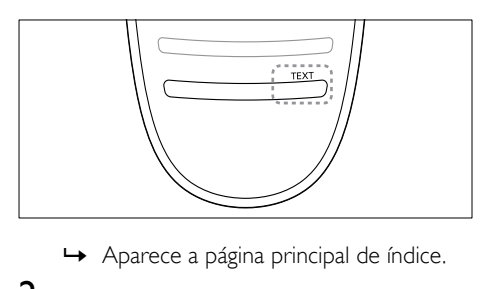

- 
- 2 Seleccione uma página através de uma das seguintes formas:
	- Prima os Botões numéricos para introduzir um número de página.
	- Prima l< ou l para ver a página seguinte ou anterior.
	- Prima os **Botões coloridos** para seleccionar um item codificado por cores.
	- **Prima G** (BACK) para regressar a uma página visualizada anteriormente.
- 3 Prima TEXT para sair do teletexto.

#### Nota

• Apenas para utilizadores do Reino Unido: alguns canais de televisão digital oferecem serviços de texto digital dedicados (por exemplo, BBC1).

## <span id="page-20-0"></span>5 Outras utilizações do televisor

## <span id="page-20-1"></span>Aceder aos menus do televisor

Os menus ajudam a instalar canais, alterar definições de imagem e som e a aceder a outras funcionalidades.

1 Prima  $\bigoplus$ .

O ecrã de menus é apresentado.

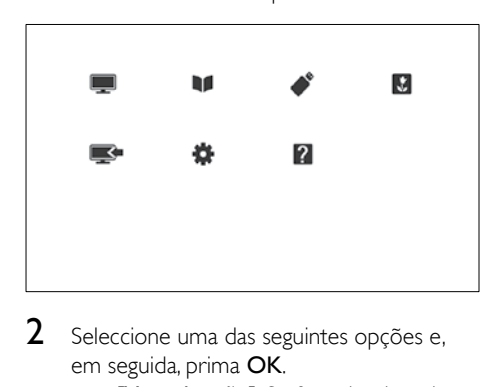

- 2 Seleccione uma das seguintes opções e, em seguida, prima OK.
	- **[Ver televisão]**: Se for seleccionada uma fonte que não a antena, mudar novamente para a fonte de antena.
	- [Guia de programação]: Aceder ao guia de programação electrónico.
	- **[Pesquisar USB]**: Se estiver ligado um dispositivo USB, aceder ao navegador de conteúdos.
	- [Scenea]: Activar imagem de fundo Scenea.
	- [Adic. disp.]: Adicionar novos dispositivos ao menu inicial.
	- **[Configuração]**: Aceder aos menus para alterar a imagem, som e outras definições.
	- [Ajuda]: Aceder à apresentação do televisor.
- $3$  Prima  $\bigstar$  para sair.

## <span id="page-20-2"></span>Adicionar dispositivo ao menu inicial

Depois de ligar um dispositivo, adicione-o ao menu inicial.

- 1 Prima  $\hat{\mathbf{a}}$ .<br>2 Seleccion
- 2 Seleccione [Adic. disp.].
- Siga as instruções no ecrã para adicionar o dispositivo ao menu inicial.
	- » O dispositivo é apresentado no menu inicial.
- 4 Para ver o dispositivo, ligue-o e, em seguida, seleccione-o no menu inicial.
- 5 Pode também seleccionar o dispositivo [com o botão de fonte](#page-18-2) (consulte 'Seleccionar um dispositivo através da lista de fontes' na página [12\)](#page-18-2).

## <span id="page-20-3"></span>Mudar o nome dos dispositivos do menu inicial

Após adicionar um novo dispositivo ao menu inicial, pode mudar o nome para um da sua preferência.

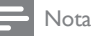

• O nome do dispositivo pode ter até 16 caracteres.

1 Prima  $\triangle$ 

- 2 Seleccione um dispositivo para alterar o nome.
- $3$  Prima  $\equiv$  OPTIONS.
	- » É apresentado o menu de opções.
- 4 Seleccione [Mud. nom dis.] e, em seguida, prima OK.
- 5 Para apresentar a caixa de introdução de texto, prima OK.
- 6 Para cada carácter, seleccione um carácter e prima OK.
	- Para seleccionar letras em maiúsculas, letras em minúsculas ou símbolos: na linha abaixo da tecla de espaços, seleccione a tecla respectiva, em seguida, prima OK.
- 7 Ouando tiver concluído, seleccione [Concluído], em seguida, seleccione OK.
	- » A caixa de introdução de texto é fechada.
- 8 No menu de alteração do nome do dispositivo, seleccione [Concluído], em seguida, prima OK.

## <span id="page-21-0"></span>Remover dispositivos do menu inicial

Se um dispositivo já não estiver ligado à TV, remova-o a partir do menu inicial.

- 1 Prima  $\uparrow$ .<br>2 Seleccion
- 2 Seleccione um dispositivo para remover.<br>3 Prima  $=$  OPTIONS
- $Prima \equiv OPTIONS$ .
- 4 Seleccione **[Retirar disp.]** e, em seguida, prima OK.
- 5 Seleccione [Remover] e, em seguida, prima OK.
	- » O dispositivo seleccionado é removido do menu inicial.

## <span id="page-21-1"></span>Alterar as definições de imagem e som

Altere as definições de imagem e som de acordo com as suas preferências. Pode aplicar predefinições ou alterar as definições manualmente.

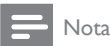

• Quando estiver a ver televisão ou dispositivos externos, prima *III ADJUST* e, em seguida, seleccione [Imag. intel.] ou [Som intel.] para aceder rapidamente às definições de imagem e som.

#### <span id="page-21-2"></span>Utilizar o assistente de definições

Utilize o assistente de definições para o auxiliar nas definições de imagem e som.

- 1 Prima  $\bullet$ .<br>2 Seleccion
- Seleccione [Configuração] > [Definições rápidas de imagem e som] e, em seguida prima OK.
- **3** Seleccione **[Continuar]** e, em seguida, prima OK.
	- → É apresentado o menu [Assist. def.].
- 4 Siga as instruções apresentadas no ecrã para escolher as definições de imagem preferidas.

#### <span id="page-21-3"></span>Utilizar a imagem inteligente

Utilize a imagem inteligente para aplicar predefinições de imagem.

- 1 Prima **III ADIUST**.
- 2 Seleccione  $\mathsf{IImag.}$  intel.  $\mathsf{I}$  e, em seguida, prima OK.
- 3 Seleccione uma das seguintes definições e, em seguida, prima OK.
	- [Pessoal]: Aplicar as suas definições de imagem personalizadas.
	- [Vivo]: Definições ricas e dinâmicas, ideais para utilização durante o dia.
	- [Natural]: Definições de imagem naturais.
	- **[Cinema]**: Definições ideais para filmes.
- **[logo]**: Definições ideais para jogos.
- [Poup. energia]: Definições com maior economização de energia.
- [Padrão]: Predefinições que se adequam à maioria dos ambientes e tipos de vídeo.
- [Fotografia]: Definições ideais para fotografias.
- [Personalizado]: Personalizar e guardar as suas definições de imagem pessoais. Seleccione [Pessoal] para aplicar estas definições.

#### <span id="page-22-0"></span>Ajustar manualmente as definições de imagem

- 1 Prima  $\bigoplus$
- 2 Seleccione [Configuração] > [Definições da TV] > [Imagem] e prima OK.
- 3 Seleccione uma das seguintes definições e, em seguida, prima OK.
- [Imag. intel.]: Aceder às predefinições de imagem inteligente.
- [Repor]: Repor as predefinições de fábrica.
- **[Contraste]**: Ajustar a intensidade das áreas retroiluminadas, mantendo os conteúdos dos vídeos inalterados.
- [Luminosidade]: Ajustar a intensidade e os detalhes das áreas escuras.
- **[Cor]**: Ajustar a saturação da cor.
- [Tonalidade]: Compensar as variações de cor.
- [Nitidez]: Ajustar a nitidez da imagem.
- [Redução ruído]: Filtrar e reduzir o ruído de uma imagem.
- [Tonalidade]: Ajustar o equilíbrio da cor numa imagem.
- [Tonldd personliz.]: Personalizar a definição da tonalidade. (Só disponível se [Tonalidade] > [Personalizado] estiver seleccionado)
- [Digital Crystal Clear] / [Pixel Plus]/[Pixel Plus HD]: Optimizar cada píxel de acordo com os píxeis circundantes. Esta definição produz uma imagem de alta definição brilhante.
- [HD Natural Motion]: Em modelos seleccionados. Minimizar os efeitos de vibração e optimizar a suavidade das imagens.
- [100HzClearLCD] / [LCD Transp. 120Hz]: Em modelos seleccionados. Reduz a desfocagem provocada pelo movimento e torna a imagem mais nítida.
- [Nitidez av.]: Activar a nitidez de imagem superior.
- [Contr. din.]: Melhorar o contraste.É recomendada a definição [Médio].
- [Retroil. din.]: Ajustar o brilho da retroiluminação do televisor às condições de iluminação.
- [Re. art. MPEG]: Suavizar as transições em imagens digitais. Pode activar ou desactivar esta funcionalidade.
- **[Optim. cores]**: Tornar as cores mais vivas e melhorar a resolução dos detalhes em cores brilhantes. Pode activar ou desactivar esta funcionalidade.
- [Gamma]: Em modelos seleccionados. Ajustar a intensidade de meios tons da imagem. O preto e o branco não são afectados.
- [Modo de PC]: Ajustar a imagem quando um PC está ligado à TV através de HDMI ou DVI.
- **[Sensor de luz]:** Ajustar as definições de forma dinâmica de acordo com as condições de iluminação actuais.
- [Formato imag.]: Mudar o formato de imagem.
- **[Contornos ecrã]**: Ajustar a área de visualização. (quando definido no máximo, poderá ver ruídos ou contornos esbatidos numa imagem).
- [Deslocação imagem]: Se disponível, ajustar a posição da imagem para todos os formatos de imagem excepto para [Zoom automático] e [Ecrã panorâm.].

#### <span id="page-23-0"></span>Alterar o formato de imagem

- 
- 1 Prima **III ADJUST**.<br>2 Seleccione **[Formato imag.]** e, em seguida, prima OK .
- **3** Seleccione um formato de imagem e, em seguida, prima OK. .

#### Resumo dos formatos de imagem

Podem ser configuradas as seguintes definições de imagem.

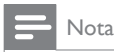

• Dependendo do formato da fonte de imagem, algumas definições de imagem podem não estar disponíveis.

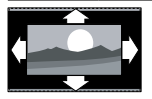

[Formato auto.]: Em modelos seleccionados. (Não destinado ao modo PC.) Apresentar automaticamente o formato de imagem adequado. Caso contrário, é aplicado o ecrã panorâmico.

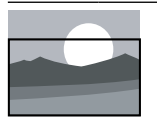

**[Preenchimento]** automático]: Em modelos seleccionados. Ajustar a imagem para preencher o ecrã (as legendas permanecem visíveis). Recomendado para uma distorção mínima do ecrã, mas não para HD ou PC.

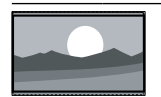

[Zoom automático]: Em modelos seleccionados. Aumentar a imagem para preencher o ecrã. Recomendado para uma distorção mínima do ecrã, mas não para HD ou PC.

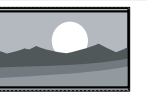

[Super zoom]: (Não para o modo HD e PC.) Remover as barras pretas nas partes laterais das transmissões 4:3. Há uma distorção mínima. [4:3]: Apresentar o formato

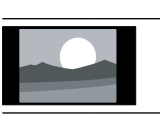

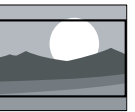

o formato 4:3 para 16:9. [Ecrã panorâm.]: Expandir o formato 4:3 para o 16:9.

[Ex. fil. 16:9]: (Não para o modo HD e PC.) Expandir

4:3 clássico.

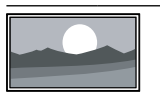

[Sem escala]: Apenas para o modo HD e PC, e apenas em modelos seleccionados. Permite a máxima nitidez. Pode existir alguma distorção devido aos sistemas da emissora. Defina a resolução do PC para modo panorâmico para obter melhores resultados.

#### <span id="page-24-1"></span>Utilizar som inteligente

Utilize o som inteligente para aplicar predefinições de som.

- 1 Prima **III ADJUST**.<br>2 Seleccione **[Som i**]
- Seleccione [Som intel.] e, em seguida, prima OK.
- 3 Seleccione uma das seguintes definições e. em seguida, prima OK.
	- [Pessoal]: Aplicar as definições personalizadas no menu de som.
	- **[Padrão]**: Definições que se adequam à maioria dos ambientes e tipos de áudio.
	- **[Notícias]**: Definições ideais para áudio falado, como, por exemplo, notícias.
	- [Cinema]: Definições ideais para filmes.
	- **[logo]**: Definições ideais para jogos.
	- **[TEATRO]**: Definições ideais para programas de drama.
	- [Desporto]: Definições ideais para programas de desporto.

### <span id="page-24-0"></span>Ajustar manualmente as definições de som

- 1 Prima  $\hat{\mathbf{n}}$ .<br>2 Seleccion
- Seleccione **[Configuração]** > **[Definições** da TVI > [Som] e prima OK.
	- $\rightarrow$  É apresentado o menu [Som].
- 3 Seleccione uma das seguintes definições e, em seguida, prima OK.
- [Som intel.]: Aceder às predefinições de som inteligente.
- **[Repor]**: Repor as predefinições de fábrica.
- [Limpar som]: Melhorar a nitidez de som.
- **[Graves]**: Ajustar o nível dos sons graves.
- [Agudos]: Ajustar o nível dos sons agudos.
- **[Surround]:** Activar o som espacial.
- [Incredible Surround]: (Para modelos seleccionados) Som espacial melhorado para aumento do efeito de som surround.
- [Vol. auscult.]: (Para modelos com auscultadores) Ajustar o volume dos auscultadores.
- [Ajuste automático do volume]: Reduzir automaticamente as mudanças repentinas de volume, por exemplo, quando muda de canal.
- [Equilíbrio]: Ajustar o equilíbrio dos altifalantes da direita e da esquerda.
- [Formato de saída digital]: Seleccionar o tipo de saída de áudio digital através do conector de saída de áudio digital.
	- [PCM]: Converter um tipo de áudio não PCM para o formato PCM.
	- [Multicanais]: Criar uma saída de áudio para o sistema de cinema em casa.

## <span id="page-25-0"></span>Utilizar o menu de acesso universal

Pode activar o menu de acesso universal durante a primeira instalação. Uma vez activado, pode aceder rapidamente aos menus destinados a portadores de deficiência visual e deficiência auditiva quando estiver a ver televisão ou dispositivos externos.

- **1** Enquanto vê TV, prima  $:=$  **OPTIONS**. » É apresentado o menu de opções de TV.
- 2 Seleccione [Acesso universal] e, em seguida, prima OK.
- 3 Seleccione uma das seguintes opções e, em seguida, prima OK.
- [Dificuldades auditivas]: Activar ou desactivar as legendas destinadas aos portadores de deficiência auditiva.
- [Dificuldades visuais]: Alguns canais de TV digital transmitem áudio especial adaptado a pessoas portadoras de deficiência visual. O áudio normal é misturado com os comentários extra. Utilize os botões de cor para seleccionar as opções:
	- Vermelho ([Desligado]): Desligar o áudio para portadores de deficiência visual.
	- Verde ([Altifal.]): Ouvir áudio para portadores de deficiência visual apenas a partir dos altifalantes.
	- Amarelo ([Auscultador]): Ouvir áudio para portadores de deficiência visual apenas a partir dos auscultadores.
	- Azul ([Altifalante + auscultador]): Ouvir áudio para portadores de deficiência visual a partir dos altifalantes e auscultadores.
- [Volume misto]: Ajustar o volume do áudio destinado aos portadores de deficiência visual.
- [Som poss.]: Ligar o feedback áudio quando são premidos botões no telecomando ou no televisor.

## Dica

• Prima os botões de cor no telecomando para introduzir as opções.

## <span id="page-25-1"></span>Utilizar funcionalidades avançadas de teletexto

#### <span id="page-25-2"></span>Aceder ao menu de opções do teletexto

Aceda às funcionalidades do teletexto através do menu de opções do teletexto.

- 1 Prima TEXT. » É apresentado o ecrã do teletexto.
- 2  $Prima \equiv OPTIONS$ .
	- » É apresentado o menu de opções do teletexto.
- 3 Seleccione uma das seguintes opções e, em seguida, prima OK.
	- [Congelar pág.] / [Desbloquear página]: Activar/desactivar a paragem da página actual.
	- [Ecrã duplo] / [Ecrã total]: Alternar entre o teletexto em ecrã completo e o teletexto em ecrã duplo.
	- [Visão geral de T.O.P.]: Activar as transmissões de teletexto em Tabela de páginas.
	- [Aumentar] / [Vista normal]: Alternar entre a vista alargada e a vista normal das páginas de teletexto.
	- [Mostrar]: Ocultar ou mostrar informações ocultas de uma página, como soluções de adivinhas ou puzzles.
	- [Perc. subpág.]: Mostrar automaticamente cada subpágina em sequência, caso estejam disponíveis.
	- **[Idiomas]**: Seleccionar um idioma para o teletexto.

#### <span id="page-26-2"></span>Seleccionar subpáginas do teletexto

Uma página de teletexto pode conter várias subpáginas. As subpáginas são mostradas junto ao número de página principal.

- 1 Prima TEXT.
	- » É apresentado o ecrã do teletexto.
- 2 Prima  $\blacksquare$  ou  $\blacksquare$  para seleccionar uma página de teletexto.
- $3$  Prima  $\triangleleft$  ou  $\triangleright$  para aceder a uma subpágina.

#### <span id="page-26-3"></span>Seleccionar transmissões de teletexto T.O.P.

Salte de um assunto para outro sem introduzir números de páginas com transmissões de teletexto em Tabela de páginas (T.O.P.). As transmissões de teletexto em T.O.P. estão disponíveis em canais de televisão seleccionados.

1 Prima TEXT.

» É apresentado o ecrã do teletexto.

- $\overline{2}$  Prima  $\equiv$  OPTIONS.<br>  $\overline{3}$  Seleccione Misão ser
- Seleccione **[Visão geral de T.O.P.]** e, em seguida, prima OK.
	- » Surge a descrição geral de T.O.P.
- 4 Seleccione um assunto.
- $5$  Prima OK para visualizar a página.

### <span id="page-26-4"></span>Utilizar o Teletexto 2.5

O Teletexto 2.5 oferece mais cores e melhores gráficos do que o teletexto normal. Se o Teletexto 2.5 for transmitido por um canal, estará activado por predefinição.

- 1 Prima  $\triangle$
- $2$  Seleccione  $I$ Configuração $I$  >  $I$ Definições da TV] > [Preferências] > [Teletexto 2.5].
- 3 Seleccione [Ligado] ou [Desligado] e prima OK para confirmar.

## <span id="page-26-0"></span>Criar e utilizar listas de canais favoritos

Pode criar listas dos canais de televisão preferidos para que os consiga localizar facilmente.

### <span id="page-26-1"></span>Ver apenas a lista de canais favoritos

- **1** Enquanto vê TV, prima  $\alpha$  FIND. » É apresentado o menu de matriz do canal.
- 2 Prima  $\equiv$  OPTIONS
- Seleccione [Seleccionar lista] > [Favoritos] e, em seguida prima OK.
	- » A grelha de canais só apresenta os canais da lista de favoritos.

#### Nota

• A grelha de canais favoritos está vazia até adicionar canais à lista de favoritos.

#### Ver todos os canais

Pode sair da lista de favoritos e ver todos os canais instalados.

- **1** Enquanto vê TV, prima  $\alpha$  FIND.
	- » É apresentado o menu de matriz do canal.
- $2$  Prima  $\equiv$  OPTIONS.
	- Seleccione [Seleccionar lista] > [Tudo] e, em seguida prima OK.
		- » Todos os canais são apresentados na grelha de canais.

#### Nota

• Quando visualiza a grelha de canais, todos os canais favoritos estão assinalados por um asterisco.

## **Português** Português

#### Gerir a lista de favoritos

- 1 Enquanto vê TV, prima  $\alpha$  FIND.
	- » É apresentado o menu de matriz do canal.
- 2 Prima  $\equiv$  OPTIONS.<br>3 Seleccione ISeleccion
- Seleccione [Seleccionar lista] > [Tudo] e, em seguida prima OK.
- 4 Prima  $\equiv$  OPTIONS.<br>5 Seleccione Marc clo
- Seleccione [Marc. c/o fav] ou [Desmarcar como favorito] e, em seguida, prima OK.
	- » O canal é então adicionado ou retirado da lista de favoritos.
	- Nota
	- Todos os canais favoritos estão assinalados com um asterisco na grelha de canais.

## <span id="page-27-0"></span>Utilizar o Guia de Programação Electrónico (EPG)

O guia de programação é um guia no ecrã disponível para canais digitais. O EPG permite:

- Ver uma lista de programas digitais a serem transmitidos
- Ver programas a transmitir
- Agrupar programas por género
- Definir memos que o alertam sobre o início de um programa
- Definir os canais preferidos do guia de programação

## Ligar o EPG

- 1 Prima  $\bigstar$ .
- 2 Seleccione **[Guia de programação]** e, em seguida, primaOK.
	- » O guia de programação é apresentado com informações sobre os programas agendados.

#### Nota

• Os dados do guia de programação só estão disponíveis em determinados países e poderão demorar algum tempo a carregar.

#### Alterar as opções do guia de programação

Pode definir ou limpar lembretes, alterar o dia e aceder a outras opções úteis do menu de opções do guia de programação.

- 1 Prima  $\bigoplus$
- $2$  Seleccione  $5$ Guia de programação $3$  e, em seguida, prima OK.
- $3$  Prima  $\equiv$  OPTIONS.
	- » É apresentado o menu do guia de programação.
- 4 Seleccione uma das seguintes opções e, em seguida, prima OK.
	- [Definir lembrete] / [Limpar lembretes]: Definir ou apagar lembretes de programas.
	- [Alterar dia]: Definir o dia do guia de programação.
	- **[More info]:** Apresentar informações sobre programas.
	- **[Procurar por género]**: Procurar os programas de televisão por género.
	- [Lembretes programados]: Listar os lembretes de programas. Apenas disponível para programas futuros.
	- [Obter dados de EPG]: Actualizar as informações mais recentes do guia de programação.

## <span id="page-28-0"></span>Apresentar o relógio da TV

Pode visualizar um relógio no ecrã do televisor. O relógio apresenta a hora actual utilizando os dados da hora recebidos do seu operador de TV.

#### Acertar manualmente o relógio do televisor

Em alguns países, é necessário definir o relógio do televisor manualmente.

- 1 Prima  $\triangle$
- 2 Seleccione [Configuração] > [Definições da TV] > [Preferências] > [Relógio].
- **3** Seleccione **[Relógio auto.]** e, em seguida, prima OK.
- 4 Seleccione **[Manual]** e, em seguida, prima OK.
- 5 Seleccione [Hora] ou [Data] e, em seguida, prima OK.
- 6 Prima os Botões de navegação para definir a hora ou a data.
- 7 Seleccione **[Concluído]** e, em seguida, prima OK.
- 8 Prima <del>n</del> para sair.

Nota

• Se o país seleccionado suportar a transmissão digital, o relógio apresenta os dados de hora do operador do serviço de televisão como prioridade.

#### Apresentar o relógio da TV

- Enquanto vê televisão, prima  $=$  OPTIONS.
	- » O menu de opções é apresentado.
- 2 Seleccione [Relógio]. » O relógio é apresentado.
- 3 Prima OK.

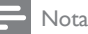

• Para desactivar o relógio, repita o procedimento.

#### Alterar o modo do relógio

- 1 Prima  $\triangle$
- $2$  Seleccione  $[Configuração] > [Definições]$ da TV] > [Preferências] > [Relógio] > [Relógio auto.].
- $3$  Seleccione [Automático] ou [Manual] e, em seguida, prima OK.

#### Alterar o fuso horário

#### Nota

- Esta opção só está disponível se seleccionar *[Relógio* auto.] > [Automático] (nos países com difusão de dados de relógio).
- 1 Prima  $\triangle$
- 2 Seleccione [Configuração] > [Definições da TV] > [Preferências] > [Relógio] > [Fuso horário].
- **3** Seleccione o seu fuso horário.
- 4 Prima OK para confirmar.

#### Utilizar a hora de Verão

#### Nota

• Esta opção só está disponível se seleccionar [Modo relógio auto] > [Manual].

#### 1 Prima  $\triangle$

- 2 Seleccione  $I$ Configuração $I$  >  $I$ Definições da TV] > [Preferências] > [Relógio] > [Hora de Verão] e, em seguida, prima OK.
- 3 Seleccione [Hora padrão] ou [Hora de Verão] e, em seguida, prima OK.

## <span id="page-29-0"></span>Utilizar temporizadores

Pode definir os temporizadores para que coloquem o televisor em standby a uma determinada hora.

#### Dica

• Defina o relógio do televisor antes de utilizar os temporizadores.

#### <span id="page-29-4"></span>Mudar automaticamente a TV para o modo de standby (temporizador)

O temporizador coloca a TV em standby após um período de tempo predefinido.

#### Dica

• Pode sempre desligar a TV mais cedo ou redefinir o temporizador durante a contagem decrescente.

#### 1 Prima  $\triangle$

- 2 Seleccione [Configuração] > [Definições da TV] > [Preferências] > [Temporizador].
	- $\rightarrow$  É apresentado o menu [Temporizador].
- **3** Seleccione um valor entre zero e 180 minutos.
	- » Se seleccionar zero, o temporizador desliga-se.
- 4 Prima OK para ligar o temporizador.
	- » O televisor passa para o modo de standby após o tempo especificado.

## <span id="page-29-1"></span>Bloquear conteúdo inadequado

Pode impedir que as crianças vejam determinados programas ou canais através do bloqueio dos controlos do televisor.

#### <span id="page-29-2"></span>Definir ou alterar o código

- 1 Prima  $\hat{\mathbf{r}}$ .<br>2 Seleccion
- Seleccione [Configuração] > [Definições de canais] > [Bloq. criança].
- $3$  Seleccione [Definir o código] ou [Alterar] código].
	- » É apresentado o menu [Definir o código] / [Alterar código].
- 4 Introduza o seu código utilizando os Botões numéricos.
	- » Siga as instruções no ecrã para criar ou alterar o código PIN.

#### Dica

• Caso se esqueça do código, introduza '8888' para substituir os códigos existentes.

#### <span id="page-29-3"></span>Bloquear ou desbloquear um ou mais canais

- 1 Prima  $\bigstar$
- 2 Seleccione [Configuração] > [Definições de canais] > [Bloq. criança] > [Bloqueio canais].
	- » É apresentada uma lista de canais.
- **3** Seleccione o canal que deseja bloquear ou desbloquear e, em seguida, prima OK.
	- » Quando bloquear ou desbloquear um canal pela primeira vez, ser-lhe-á pedido que introduza o código PIN.
- 4 Introduza o código e prima OK.
	- » Se o canal estiver bloqueado, é apresentado um ícone de bloqueio.
- 5 Repita os passos acima para bloquear ou desbloquear mais canais.
- **6** Para activar os bloqueios, ligue e desligue o televisor.
	- » Ao mudar de canal com CH ou CH +, os canais bloqueados são ignorados.
	- » Quando aceder aos canais bloqueados a partir da grelha de canais, ser-lhe-á pedido o código PIN.

#### <span id="page-30-2"></span>Definir classificações de controlo parental

Algumas emissoras digitais classificam os seus programas de acordo com a idade. Poderá configurar o televisor para apresentar apenas os programas com classificações etárias inferiores à idade da criança.

- 1 Prima  $\bigoplus$ .
- 2 Seleccione [Configuração] > [Definições de canais] > [Bloq. criança] > [Controlo pais].
	- » É apresentado um ecrã de configuração do código.
- **3** Introduza o seu código utilizando os Botões numéricos.
	- » É apresentado o menu de classificação.
- 4 Seleccione uma classificação etária e, em seguida, prima OK.
- 5 Prima  $\bigoplus$  para sair.

## <span id="page-30-0"></span>Ver Scenea

Pode apresentar uma imagem predefinida como imagem de fundo na TV. Pode também carregar outra imagem como imagem de fundo. Se a função de temporizador estiver desligada, a imagem de fundo é apresentada durante 240 minutos. Caso contrário, esta é apresentada durante o tempo de duração da função de temporizador.

### <span id="page-30-3"></span>Ligar Scenea

1 Prima  $\bigstar$ .

- Seleccione *[Scenea]* e, em seguida, prima OK.
	- » Se não tiver sido definida nenhuma imagem, a imagem predefinida é apresentada.
	- » [Se uma imagem Scenea personalizada](#page-30-1)  [for carregada, essa imagem é](#page-30-1)  [apresentada](#page-30-1) (consulte 'Personalizar a imagem Scenea' na página [24\)](#page-30-1).

#### <span id="page-30-1"></span>Personalizar a imagem Scenea

Pode carregar outra imagem como imagem de fundo.

#### Nota

- Quando carrega uma nova imagem Scenea, esta substitui a imagem Scenea actual.
- Para utilizar outra imagem como imagem de fundo, é necessário um dispositivo de armazenamento USB com uma imagem inferior a 1 MB em tamanho.
- **1** Carregue uma imagem com tamanho inferior a 1 MB num dispositivo de armazenamento USB.
- 2 Ligue o dispositivo de armazenamento USB ao televisor.
- $3$  Prima  $\triangle$
- 4 Seleccione [Pesquisar USB] e, em seguida, prima OK.
- $5$  Seleccione uma imagem e prima **E** OPTIONS.
- **6** Seleccione **[Def. Scenea]** e, em seguida, prima OK.
- 7 Prima qualquer botão para sair do Scenea.

## <span id="page-31-0"></span>Alterar idioma

Consoante a sua emissora, pode alterar o idioma do áudio, o idioma das legendas ou ambos para um canal de TV.

Os vários idiomas de áudio, legendas ou ambos são transmitidos através do teletexto ou das transmissões digitais DVB-T. Transmissões de som duplo Com transmissões digitais, pode seleccionar um idioma para legendagem.

#### <span id="page-31-4"></span>Alterar o idioma dos menus

- 1 Prima  $\triangle$
- 2 Seleccione [Configuração] > [Definições da TV] > [Preferências] > [Idioma menu] e, em seguida, prima OK.
- **3** Seleccione um idioma e, em seguida, prima OK.

#### <span id="page-31-1"></span>Alterar o idioma de áudio

Pode escolher um idioma de áudio se estiver disponível a partir da sua emissora. Para canais digitais, poderão estar disponíveis vários idiomas. Para canais analógicos, poderão estar disponíveis dois idiomas.

- **1** Enquanto vê TV, prima  $\equiv$  **OPTIONS**.
- 2 Para canais digitais, seleccione **[Idioma** áudio], seleccione o idioma e, em seguida, prima OK.
- 3 Para canais analógicos, seleccione [Dual] I-II], seleccione um dos dois idiomas e, em seguida, prima OK.

#### <span id="page-31-3"></span>Mostrar ou ocultar legendas

- 1 Enquanto vê TV, prima SUBTITLE.
- 2 Seleccione uma das seguintes opções e, em seguida, prima OK.
	- [Legendas deslig.]: Mostrar sempre as legendas.
	- [Legendas ligadas]: Nunca mostrar as legendas.
	- [Act. no modo s/ som]: Quando o áudio está silenciado, mostrar as legendas.

#### Nota

- Repita este procedimento para activar as legendas em cada canal analógico.
- Seleccione [Legendas] > [Legendas ligadas] para desactivar as legendas.

#### <span id="page-31-2"></span>Seleccionar um idioma de legendas em canais digitais

#### Nota

- Quando selecciona um idioma de legendas num canal de televisão digital, conforme descrito abaixo, o idioma das legendas preferido, definido no menu Instalação, é temporariamente substituído.
- **1** Enquanto vê TV, prima  $:=$  **OPTIONS**.
- 2 Seleccione  $\blacksquare$  Seleccione  $\blacksquare$  Seleccione  $\blacksquare$ prima OK.
- **3** Seleccionar um idioma para as legendas.
- 4 Prima OK para confirmar.

## <span id="page-32-0"></span>Reproduzir fotografias, música e vídeos em dispositivos de armazenamento USB.

#### Atenção

• A Philips não é responsável se o dispositivo de armazenamento USB não for suportado nem é responsável por danos ou perda de dados do dispositivo.

Ligue um dispositivo de armazenamento USB para reproduzir fotografias, música ou vídeos guardados no dispositivo.

- **1** Ligue o televisor.
- 2 Ligue o dispositivo USB à porta USB no painel lateral da TV.
- $3$  Prima  $\triangle$
- Seleccione [Pesquisar USB] e, em seguida, prima OK.
	- » O browser USB é apresentado.

#### Ver fotografias

- No browser USB, seleccione [Imagem] e, em seguida, prima OK.
- 2 Seleccione uma fotografia ou um álbum de fotografias e, em seguida, prima OK para ver a fotografia aumentada para preencher o ecrã da TV.
	- Para ver a fotografia seguinte ou anterior, prima  $\blacktriangleleft$ .
- **3** Para voltar, prima  $\Rightarrow$ .

#### Ver uma apresentação de diapositivos das fotografias

- **1** Ouando for apresentada uma imagem em ecrã completo de uma fotografia, prima OK.
	- » É iniciada uma apresentação de diapositivos a partir da fotografia seleccionada.
- Prima os seguintes botões para controlar a reprodução:
	- **para reproduzir.**
	- **II** para colocar em pausa.
	- l< ou ▶ para reproduzir a fotografia anterior ou seguinte.
	- para parar.
- Para voltar, prima  $\bigcirc$ .

#### Alterar as definições da apresentação de diapositivos

- 1 Enquanto visualiza uma apresentação de diapositivos, prima **E OPTIONS**.
	- » É apresentado o menu de opções de apresentação de diapositivos.
- 2 Seleccione uma das seguintes opções e, em seguida, prima OK.
	- [In/parar slid]: Iniciar ou parar a apresentação de diapositivos.
	- **[Tran. slides]**: Definir a transição entre uma imagem e a seguinte.
	- [Freq. slides]: Seleccionar o tempo de apresentação para cada fotografia.
	- **[Repetir] / [Reprod. 1 vez]:** Ver as imagens na pasta apenas ou vez ou repetidamente.
	- [Aleatório desligado] / [Aleatório ligado]: Ver as imagens por ordem sequencial ou aleatória.
	- [Rodar imagem]: Rodar a fotografia.
	- **[Mostrar info.]**: Apresentar o nome, a data e o tamanho da imagem e a imagem seguinte na apresentação de diapositivos.
	- [Def. Scenea]: Definir a imagem [seleccionada como a imagem de](#page-30-0)  [fundo no televisor](#page-30-0) (consulte 'Ver Scenea' na página [24\)](#page-30-0).
- **3** Para voltar, prima  $\Rightarrow$ .

#### Nota

• [Rodar imagem] e [Mostrar info.] aparecem apenas quando a apresentação de diapositivos está em pausa.

## **Português** Português

#### Ouvir música

- 1 No browser USB, seleccione [Música] e, em seguida, prima OK.
- 2 Seleccione uma faixa ou álbum de música e, em seguida, prima OK para reproduzir.
- 3 Para controlar a reprodução, prima os botões de reprodução:
	- para reproduzir.
	- **II** para colocar em pausa.
	- l< ou ▶ para reproduzir a faixa anterior ou seguinte.
	- ou para procurar para a frente ou para trás.
	- para parar.

#### Alterar as definições de música

- Quando reproduzir música, prima OPTIONS para aceder a uma das seguintes definições e, em seguida, prima OK.
	- [Parar a reprodução]: Parar a reprodução de música.
	- [Repetir]: Reproduzir uma música uma vez ou repetidamente.
	- [Aleatório ligado] / [Aleatório desligado] : Reproduzir músicas em sequência ou aleatoriamente.
	- **[Mostrar info.]**: Apresentar o nome do ficheiro.

#### Ver vídeos

- 1 No browser USB, seleccione **[Vídeo]** e, em seguida, prima OK.
- 2 Prima OK para reproduzir.<br>3 Para controlar a reproducă
- Para controlar a reprodução, prima os botões de reprodução:
	- para reproduzir.
	- Il para colocar em pausa.
	- l◀ ou ▶l para reproduzir o vídeo anterior ou seguinte.
	- ou para procurar para a frente ou para trás.
	- para parar.

#### Alterar as definições de vídeo

- Quando reproduzir vídeo, prima OPTIONS para aceder a uma das seguintes definições e, em seguida, prima OK.
	- [Parar a reprodução]: Parar a reprodução de vídeo.
	- [Repetir]: Reproduzir uma vez ou repetidamente.
	- [Ecrã total] / [Ecrã pequeno]: Ver o vídeo esticado para preencher o ecrã, ou ver o vídeo no formato de imagem original.
	- [Aleatório ligado] / [Aleatório desligado]: Reproduzir em sequência ou aleatoriamente.
	- **[Mostrar info.]**: Apresentar o nome do ficheiro.

#### Ver uma apresentação de diapositivos com música

Pode visualizar a apresentação de diapositivos de imagens com música de fundo.

- 1 Seleccione um álbum de canções.<br>2 Prima OK
- Prima **OK**.
- **3** Prima  $\Rightarrow$  para regressar ao browser de conteúdos USB.
- 4 Seleccione um álbum de imagens.
- 5 Prima OK.
	- » A apresentação de diapositivos é iniciada.
- $\epsilon$  Para sair, prima  $\epsilon$ .

#### Desligar um dispositivo de armazenamento USB

#### Atenção

- Siga este procedimento para evitar danos no dispositivo de armazenamento USB.
- **1** Prima  $\Rightarrow$  para sair do browser USB.
- 2 Aguarde cinco segundos antes de desligar o dispositivo de armazenamento USB.

## <span id="page-34-0"></span>Ouvir estações de rádio digitais

- 1 Prima Q FIND
	- » É apresentado o menu de matriz do canal.
- $2$  Prima  $\equiv$  **OPTIONS**, em seguida, seleccione [Seleccionar lista] > [Rádio].
	- » A grelha de canais de rádio é apresentada.
- 3 Seleccione um canal de rádio e prima OK para ouvir.

## <span id="page-34-1"></span>Actualizar o software do televisor

A Philips empenha-se na melhoria contínua dos seus produtos, pelo que lhe recomendamos que actualize o software do seu televisor, sempre que estiverem disponíveis actualizações.

#### Formas de actualização do software do televisor

Pode actualizar o software do televisor através de uma das seguintes formas:

A: com um dispositivo de armazenamento USB, B: quando for solicitado, através de transmissão digital ou

C: após solicitado, através de transmissões digitais.

### A: Actualizar com um dispositivo USB

Para actualizar com um dispositivo de armazenamento USB necessita de:

- Uma unidade flash USB vazia. A unidade flash USB deve ter formatação FAT ou DOS. Não utilize um disco rígido USB.
- Um computador com acesso à Internet.
- Um utilitário de arquivo que suporta o formato de ficheiro ZIP (por exemplo, WinZip® para Microsoft® Windows® ou Stufflt® para Macintosh®).

### <span id="page-34-2"></span>Passo 1: Verificar a versão actual do software

- 1 Prima  $\hat{\mathbf{n}}$ .<br>2 Seleccion
- Seleccione [Configuração] > [Definições de software] > [Inf. software actual].
	- » É apresentada a informação do software actual.
- 3 Anote o número da versão de software.<br>4 Para voltar prima OK
- $\frac{4}{5}$  Para voltar, prima OK.<br>5 Para sair prima  $\rightarrow$
- Para sair, prima  $\bigcirc$ .

#### Passo 2: Transferir e actualizar a versão do software mais recente

- 1 Ligar um dispositivo de armazenamento USB.
- 2 Prima  $\bigoplus$  3 Seleccion
- Seleccione [Configuração] > [Actualizar software].
- 4 Siga as instruções para carregar um ficheiro no seu dispositivo de armazenamento USB.
- $5$  Ligue o dispositivo de armazenamento USB ao computador e, em seguida, clique duas vezes no ficheiro.
	- » É apresentada uma página Web.
- 6 Siga as instruções da página Web.
	- Se a versão actual do software corresponder ao ficheiro de actualização do software mais recente, não necessita de actualizar o software do televisor.
	- Se a versão actual do software foi inferior ao ficheiro de actualização do software mais recente, transfira o ficheiro de actualização do software mais recente para o directório raiz do seu dispositivo USB.
- $7$  Retire o dispositivo de armazenamento USB do computador.

#### Passo 3: Actualizar o software do televisor

- 1 Ligue o dispositivo de armazenamento USB ao televisor.
	- » O televisor detecta a unidade flash USB e começa a procurar a versão de software.
- 2 Se for apresentada uma mensagem a solicitar que actualize o software, siga as instruções apresentadas no ecrã para actualizar o software do televisor.
- $3$  Se a mensagem não for apresentada. continue com os passos seguintes:
- $4$  Prima  $\bigstar$
- $5$  Seleccione [Configuração] > [Definições de software] > [Actual. loc.].
- 6 Seleccione o ficheiro que transferiu e, em seguida, prima OK para actualizar manualmente o software do televisor.
- 7 Siga as instruções no ecrã para executar a actualização.
- $8$  Para sair, prima  $\Rightarrow$ .

### B: Actualizar quando for solicitado, através de transmissões digitais

Se recebeu transmissões digitais (DVB-T), o televisor pode receber automaticamente as actualizações de software. Quando o seu televisor receber uma actualização de software, pedir-lhe-á que actualize o software do televisor.

- 1 Prima  $\bigoplus$
- 2 Seleccione [Configuração] > [Definições] de software] > [Anúncio] .
- 3 Se receber uma mensagem para actualizar o software, siga as instruções para começar a actualização.
	- » O televisor é reiniciado após a conclusão da actualização do software.
- $4$  Se não pretender actualizar o software, seleccione [Configuração] > [Definições de software] > [Eliminar anúncios] e, em seguida, prima OK.

#### Nota

• [Se ignorar a actualização, pode efectuar a actualização](#page-35-1)  [mais tarde, manualmente](#page-35-1) (consulte 'C: Verificar se existem actualizações através de transmissão digital' na página [29\)](#page-35-1).

#### <span id="page-35-1"></span>C: Verificar se existem actualizações através de transmissão digital

Pode verificar se existem actualizações disponíveis através de transmissão digital.

- 1 Prima  $\bigstar$ .
- 2 Seleccione [Configuração] > [Definições de software] > [Verif. actualiz. Importantes].
- 3 Se estiver disponível uma actualização, siga as instruções no ecrã para iniciar a actualização.
	- » O televisor é reiniciado após a conclusão da actualização do software.

## <span id="page-35-0"></span>Alterar as preferências do televisor

Utilize o menu de preferências para personalizar as definições do televisor.

- 1 Prima  $\triangle$
- 2 Seleccione  $[Configuracăo] > [Definicões]$ da TV] > [Preferências].
- 3 Seleccione uma das seguintes opções e, em seguida, prima OK.
	- [Idioma menu]: Seleccionar o idioma do menu.
	- **FTemporizador1:** Mudar o televisor para o modo standby após um período de tempo predefinido.
	- [Localização]: Optimizar as definições do televisor de acordo com a localização: casa ou loja.
	- [Etiq. electr.]: (Apenas para o modo loja) Activar ou desactivar o "esticker".
- **[Barra volume]**: Apresentar a barra do volume quando altera o volume.
- [Deslig automática]: Para economizar energia, defina o televisor para mudar automaticamente para o modo de standby após um período de inactividade.

Este televisor foi também concebido com outras definições de eficiência energética. Se não existir interacção do utilizador (como premir um botão do telecomando ou um controlo no painel frontal) durante quatro horas, o televisor muda automaticamente para o modo de standby.

- [Tamanho das informações do canal]: Alterar o tipo de informações apresentadas quando muda os canais.
- **[Acesso universal]**: Activar ou desactivar o menu de acesso universal.
- **[Som poss.]**: Activar o feedback áudio quando são premidos botões no telecomando ou no televisor.
- [Atraso saída áudio]: Sincronizar automaticamente a imagem do televisor com o áudio de um sistema de cinema em casa ligado.
- [Posição da TV]: Aplicar as melhores definições para o televisor com base no modo como está montado.
- **Teletexto 2.51: Activar ou desactivar** o Teletexto 2.5. (Para TV digital)
- **[Relógio]**: Apresentar ou remover a hora do televisor e definir as opções do relógio.

## <span id="page-36-0"></span>Iniciar uma demonstração do televisor

Pode utilizar as demonstrações para compreender melhor as funcionalidades do televisor. Algumas demonstrações não estão disponíveis em determinados modelos. As demonstrações disponíveis são apresentadas na lista de menus.

- **1** Enquanto vê TV, prima  $\uparrow$ .
- 2 Seleccione  $[Configuração] > [Ver demo.]$ OK.
- $3$  Seleccione uma demonstração e prima OK para vê-la.
- $4$  Para sair, prima  $\bigcirc$ .

## <span id="page-36-1"></span>Repor as definições de fábrica do televisor

Pode repor as predefinições de imagem e som do televisor. As definições de instalação de canais permanecem inalteradas.

- 1 Prima  $\bigstar$ .
- 2 Seleccione [Configuração] > [Definições da TV] > [Def. fábrica] e prima OK.
- **3** Se lhe for solicitada a introdução de um [código, introduza o código de bloqueio](#page-29-2)  [infantil](#page-29-2) (consulte 'Definir ou alterar o código' na página [23](#page-29-2)).
	- » É apresentada uma mensagem de confirmação.
- 4 Prima OK para confirmar.

## <span id="page-37-0"></span>6 Instalar canais

Durante a configuração inicial do televisor, ser-lhe-á pedido para seleccionar um idioma do menu e efectuar a instalação dos canais de televisão e de rádio digital (se estiverem disponíveis). Mais tarde, pode voltar a instalar e a sintonizar os canais.

## <span id="page-37-1"></span>Instalar canais automaticamente

Pode procurar e guardar canais automaticamente.

Nota

• [Caso não tenha definido o código de bloqueio para](#page-29-2)  [crianças, poderá ser pedido para definir o código](#page-29-2)  (consulte 'Definir ou alterar o código' na página [23](#page-29-2)).

#### Passo 1: Seleccionar o idioma do menu

- 1 Prima  $\triangle$
- 2 Seleccione [Configuração] > [Definições da TV] > [Preferências] > [Idioma menu] e, em seguida, prima OK.
- **3** Seleccione um idioma e, em seguida, prima OK.

### Passo 2: Procurar canais

Quando o televisor foi ligado pela primeira vez, foi efectuada uma instalação total dos canais. Pode executar novamente esta instalação total para definir o seu idioma, país e instalar todos os canais de televisão disponíveis.

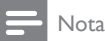

• Em modelos seleccionados algumas opções são diferentes.

- **1** Prima  $\uparrow$ .<br>**2** Seleccion
- Seleccione [Configuração] > [Procurar canais] e, em seguida prima OK.
- **3** Seleccione **[Reinstalar canais]** e, em seguida, prima OK.

 $\rightarrow$  É apresentado o menu do país.

- 4 Seleccione o seu país e, em seguida, prima OK.
	- » É apresentado o menu de rede.
- 5 Seleccione a rede e, em seguida, prima OK.
	- [Antena]: Para canais de antena de acesso livre ou canais digitais DVB-T.
	- [Cabo]: Para canais de cabo ou canais digitais DVB-C.
- 6 Siga as instruções no ecrã para seleccionar outras opções, se existirem.
	- » É apresentado o menu inicial para a procura de canais.
- 7 Seleccione [Iniciar] e, em seguida, prima OK.
	- » Todos os canais disponíveis são memorizados.
- 8 Para sair, prima OK.

#### <span id="page-37-2"></span>Actualizar a lista de canais

Pode activar a actualização automática de canais quando o televisor estiver em modo standby. Os canais armazenados no televisor são actualizados todas as manhãs de acordo com as informações do canal na transmissão.

- 1 Prima  $\bigstar$ .
- 2 Seleccione [Configuração] > [Definições de canais] > [Instalação de canais] > [Actualização auto canais].
- **3** Seleccione **[Ligado]** para activar a actualização automática ou seleccione [Desligado] para desactivá-la.
- **4** Para voltar, prima  $\Rightarrow$ .

## <span id="page-38-0"></span>Instalar canais analógicos manualmente

Pode procurar e guardar canais de TV analógicos um a um.

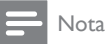

• [Caso não tenha definido o código de bloqueio para](#page-29-2)  [crianças, poderá ser pedido para definir o código](#page-29-2)  (consulte 'Definir ou alterar o código' na página [23](#page-29-2)).

### Passo 1 Seleccionar o sistema

Nota

• Se as definições do sistema estiverem correctas, ignore este passo.

- 1 Prima  $\triangle$
- 2 Seleccione  $[Configuracăo] > [Definicões]$ de canais] > [Instalação de canais] > [Analógico: instalação de antena manual] > [Sistema] e, em seguida, prima OK.
- **3** Seleccione o sistema correcto para o seu país ou região e, em seguida, prima OK.

#### Passo 2: Procurar e guardar canais

- 1 Prima  $\triangle$
- 2 Seleccione [Configuração] > [Definições de canais] > [Instalação de canais] > [Analógico: instalação de antena manual] > [Localizar canal] e, em seguida, prima OK.
	- Se souber a frequência de três dígitos do canal, introduza-a.
	- Para procurar, seleccione [Procurar] e, em seguida, prima OK.
- 3 Quando for localizado o canal, seleccione [Concluído] e, em seguida, prima OK.
	- Para memorizar o canal como um novo número, seleccione [Mem. c/o novo canal] e, em seguida, prima OK.

• Para memorizar o canal como o canal anteriormente seleccionado, seleccione **[Guardar canal actual]** e. em seguida, prima OK.

## Passo 3: Optimizar canais

- 1 Prima  $\triangle$
- $2$  Seleccione  $[Configuração] > [Definições]$ de canais] > [Instalação de canais] > [Analógico: instalação de antena manual] > [Sinton. fina] e, em seguida, prima OK.
- **3** Prima  $\triangle \blacktriangledown$  para optimizar o canal.

## <span id="page-38-1"></span>Instalar canais digitais manualmente

Pode procurar e guardar canais de TV digitais um a um.

Nota

• [Caso não tenha definido o código de bloqueio para](#page-29-2)  [crianças, poderá ser pedido para definir o código](#page-29-2)  (consulte 'Definir ou alterar o código' na página [23](#page-29-2)).

### 1 Prima  $\bigstar$ .

- 2 Seleccione [Configuração] > [Definições de canais] > [Instalação de canais] > [Digital: teste de recepção] > [Localizar canal] e, em seguida, prima OK.
- 3 Prima os Botões numéricos para introduzir a frequência do canal.
- 4 Seleccione **[Procurar]** e, em seguida, prima OK.
- $5$  Quando for localizada a frequência de canal correcta, seleccione [Memorizar] e, em seguida, prima OK.
- $6$  Para sair, prima  $\Rightarrow$ .

#### Nota

- Se a qualidade de recepção for baixa, reposicione a sua antena e repita o procedimento.
- Se receber o canal com DVB-C, seleccione [Modo taxa de símbolos] > [Automático], a não ser que o seu fornecedor de serviços por cabo lhe forneça um valor específico de taxa de símbolos.

## <span id="page-39-0"></span>Mudar o nome dos canais

Pode mudar o nome dos canais. O nome aparece quando o canal é seleccionado.

- 1 Enquanto vê televisão, prima Q FIND.
	- » É apresentado o menu de matriz do canal.
- 2 Seleccione o canal para mudar o nome.<br>3 Prima  $\equiv$  OPTIONS
- $Prima \equiv OPTIONS$ 
	- » É apresentado o menu de opções do canal.
- 4 Seleccione [Mud. nome can] e, em seguida, prima OK.
- 5 Para apresentar a caixa de introdução de texto, prima OK.
- 6 Para cada carácter, seleccione um carácter e prima OK.
	- Para seleccionar letras em maiúsculas, letras em minúsculas ou símbolos: na linha abaixo da tecla de espaços, seleccione a tecla respectiva, em seguida, prima OK.
- 7 Quando tiver concluído, seleccione [Concluído], em seguida, seleccione OK.
	- » A caixa de introdução de texto é fechada.
- 8 No menu de alteração do nome do canal, seleccione [Concluído], em seguida, prima OK.

## <span id="page-39-1"></span>Mudar ordem dos canais

Depois de instalar os canais, pode mudar a ordem em que são apresentados.

- **1** Enquanto vê TV, prima **Q FIND**.
	- » É apresentado o menu de matriz do canal.
- 2 Prima  $\equiv$  OPTIONS
	- » É apresentado o menu de opções de canais.
- 3 Seleccione [Reordenar] e, em seguida, prima OK.
- 4 Seleccione o canal a redispor, em seguida, prima OK.
	- » O canal seleccionado é realçado.
- $5$  Mova o canal realcado para a nova localização e, em seguida, prima OK.
- 6 Prima  $\equiv$  OPTIONS.<br>7 Solossione Freed st
- Seleccione [Reord. concluída] e, em seguida, prima OK.

## <span id="page-39-2"></span>Ocultar canais

Para impedir o acesso não autorizado a canais, oculte-os na lista de canais.

- 1 Enquanto vê televisão, prima **Q FIND**.
	- » É apresentado o menu de matriz do canal.
- 2 Seleccione o canal a ocultar.
- $Prima \equiv OPTIONS$ .
	- » É apresentado o menu de opções do canal.
- 4 Seleccione **[Ocultar canal]** e, em seguida, prima OK.
	- » O canal é marcado como oculto.

## <span id="page-40-0"></span>Mostrar canais

Para impedir o acesso não autorizado a canais, oculte-os na lista de canais.

- 1 Enquanto vê televisão, prima Q FIND.
	- » É apresentado o menu de matriz do canal.
- 2  $Prima \equiv OPTIONS$ .
	- » É apresentado o menu de opções do canal.
- **3** Seleccione [Mostrar canais ocultos] e, em seguida, prima OK.
	- » Os canais ocultos são apresentados.
- 4 Seleccione o canal a mostrar e, em seguida,  $prime \equiv$  OPTIONS.
- $5$  Seleccione [Mostrar canal] e, em seguida, prima OK.
	- » O canal já não está marcado como oculto.
	- » Pode aceder ao canal oculto.
- $6$  Para sair, prima  $\Rightarrow$ .

## <span id="page-40-1"></span>Aceder aos serviços do CAM

- 1 [Insira e active o CAM](#page-45-2) (consulte 'Inserir e activar um CAM' na página [39](#page-45-2)).
- 2 Prima  $\equiv$  OPTIONS.<br>3 Seleccione Unterface
- Seleccione [Interface comum].
	- » As aplicações fornecidas pelo operador de televisão digital são apresentadas.

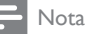

• Esta opção de menu só está disponível se o CAM for introduzido e activado correctamente.

## <span id="page-41-0"></span>7 Ligar dispositivos

Esta secção descreve o modo de ligação de dispositivos com diferentes conectores. Para obter a localização destes conectores no seu televisor, consulte o Guia de início rápido. No Guia de início rápido são fornecidos mais exemplos de ligações com outros dispositivos.

• Pode utilizar diferentes tipos de conectores para ligar um dispositivo ao televisor.

#### Dica

• Após a ligação, para um acesso fácil ao seu dispositivo, adicione-o ao menu inicial: prima  $\bigoplus$  e, em seguida, seleccione [Adic. disp.].

## <span id="page-41-1"></span>Ligações posteriores

#### 1 TV ANTENNA

Entrada de sinal de uma antena, cabo ou satélite.

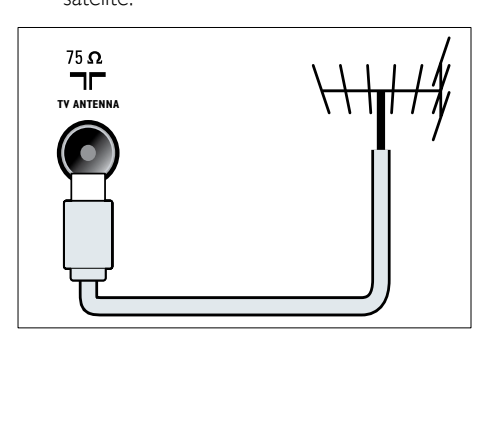

## $(2)$  EXT 1 (RGB e CVBS)

Entrada de áudio e vídeo analógico a partir de dispositivos analógicos ou digitais como leitores de DVD ou consolas de jogos.

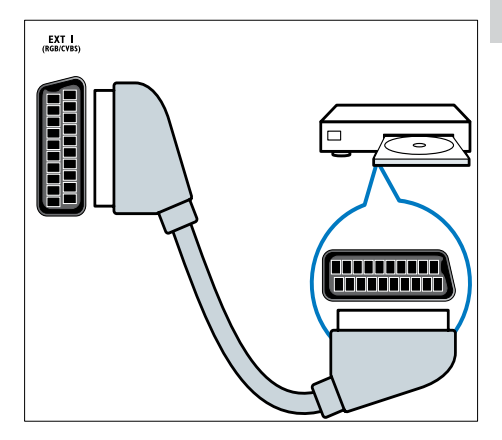

#### c DIGITAL AUDIO OUT

Saída de áudio digital para sistemas de cinema em casa e outros sistemas de áudio digital.

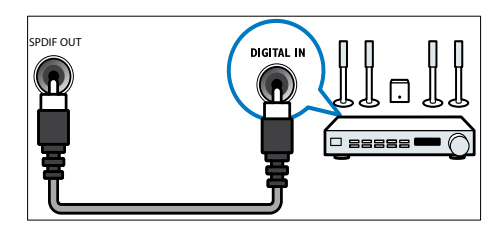

#### $\left($ 4) SERV. U

Entrada que deverá ser utilizada apenas por técnicos de assistência.

Nota

#### $(5)$  PC IN (VGA e AUDIO IN)

Entrada de áudio e vídeo a partir de um computador.

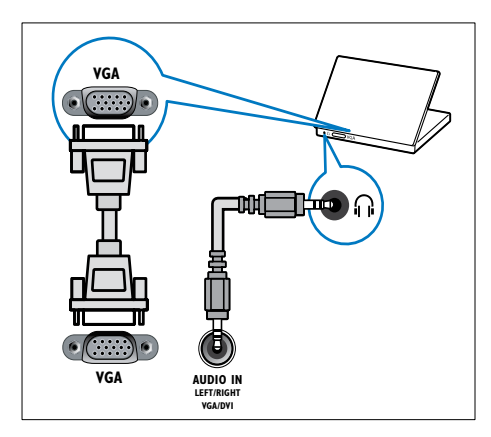

#### $(6)$  HDMI 1 ARC

Entrada de áudio e vídeo digital a partir de dispositivos digitais de alta definição como os leitores Blu-ray. Também emite áudio do televisor para outros dispositivos compatíveis com o EasyLink, como sistemas de cinema em casa.

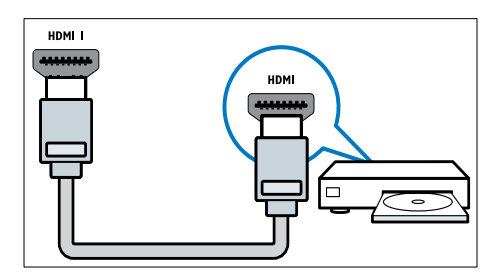

[As ligações através de DVI ou VGA](#page-44-0)  [requerem um cabo de áudio adicional](#page-44-0) (consulte 'Ligar um computador' na página [38\)](#page-44-0).

 $(7)$  HDMI 2 (Para modelos seleccionados) Entrada de áudio e vídeo digital a partir de dispositivos digitais de alta definição como os leitores Blu-ray.

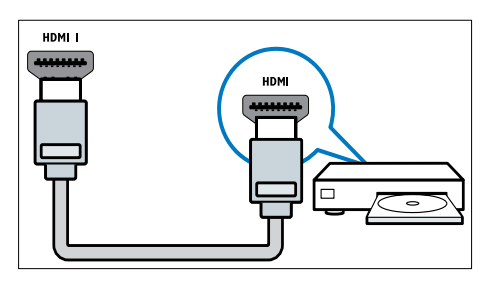

[As ligações através de DVI ou VGA](#page-44-0)  [requerem um cabo de áudio adicional](#page-44-0) (consulte 'Ligar um computador' na página [38\)](#page-44-0).

#### $\overline{8}$  EXT 2 (Y Pb Pr e AUDIO L/R)

Entrada de áudio e vídeo analógico a partir de dispositivos analógicos ou digitais como leitores de DVD ou consolas de jogos.

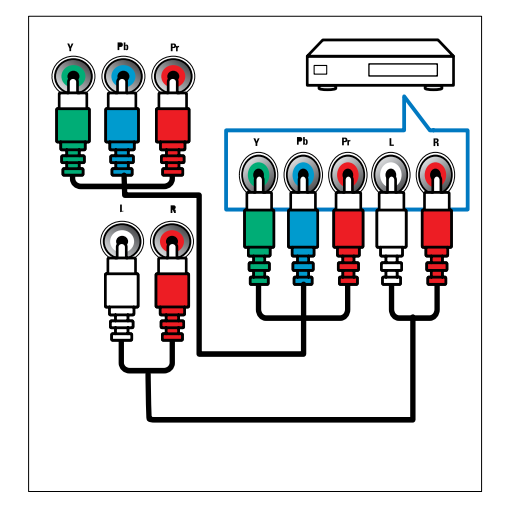

## <span id="page-43-0"></span>Ligações laterais

#### $(1)$  AUDIO L/R

Entrada de áudio a partir de dispositivos analógicos ligados a VIDEO.

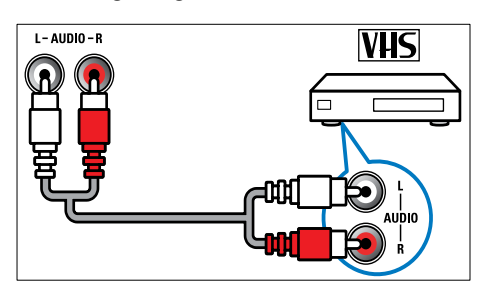

#### $(2)$  VIDEO

Entrada de vídeo composto a partir de dispositivos analógicos como videogravadores.

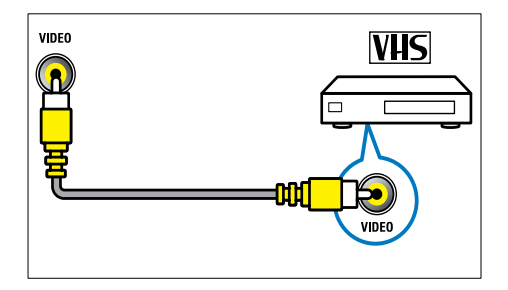

#### $(3)$  USB

Entrada de dados a partir de dispositivos de armazenamento USB.

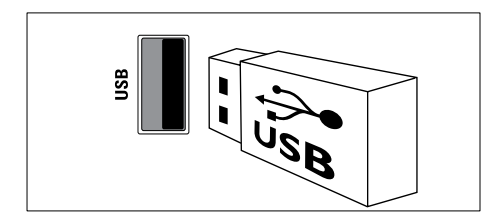

### $(4)$  HDMI

Entrada de áudio e vídeo digital a partir de dispositivos digitais de alta definição como os leitores Blu-ray.

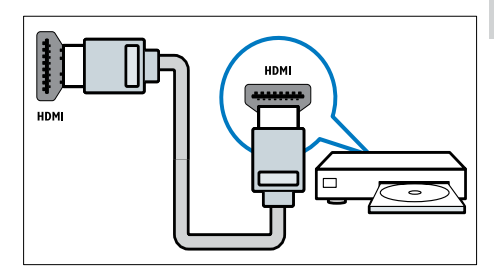

### $(5)$   $\cap$  (Auscultadores)

Saída de áudio estéreo para auscultadores ou auriculares.

### (6) COMMON INTERFACE

Ranhura para um Módulo de Acesso Condicionado (CAM).

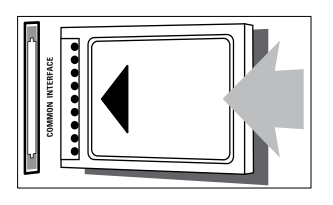

## <span id="page-44-0"></span>Ligar um computador

#### Antes de ligar um computador ao televisor

- Defina a frequência de actualização do ecrã no computador como 60Hz.
- Seleccione uma resolução de ecrã suportada no computador.

#### Ligar um computador utilizando um dos seguintes conectores:

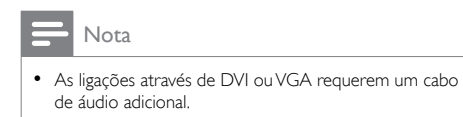

• Cabo HDMI

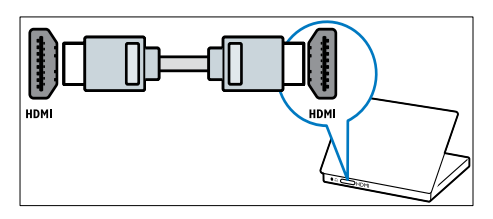

Cabo DVI-HDMI

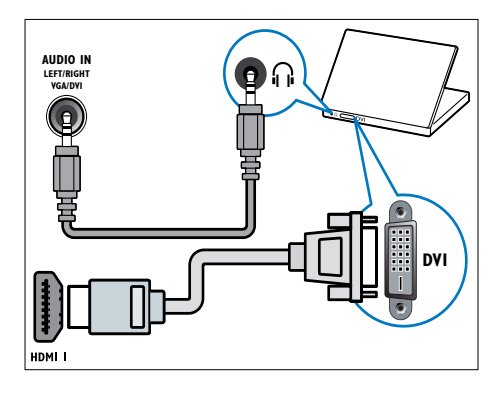

• Cabo HDMI e adaptador HDMI-DVI

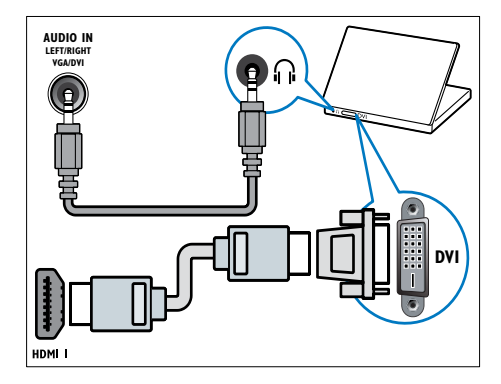

Cabo VGA

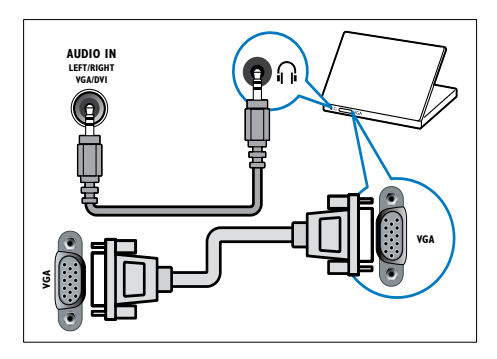

## Português Português

## <span id="page-45-0"></span>Utilizar um Módulo de Acesso Condicionado

Um Módulo de Acesso Condicionado (CAM) é fornecido pelos operadores de televisão digital para descodificar os canais de televisão digitais.

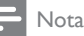

• Se necessário, consulte a documentação do seu operador sobre como inserir um smart card no Módulo de Acesso Condicionado.

#### <span id="page-45-2"></span>Inserir e activar um CAM

#### Atenção

- Certifique-se de que segue as instruções descritas abaixo. A introdução incorrecta de um módulo pode danificar o CAM e o seu televisor.
- 1 Apague o televisor e desligue-o da tomada.<br>2 Seguindo as indicações impressas no CAM Seguindo as indicações impressas no CAM. introduza cuidadosamente o CAM na COMMON INTERFACE no painel lateral da TV.

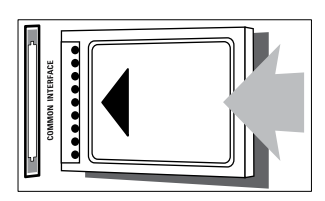

- Empurre até encaixar.
- **4** Volte a ligar o televisor à tomada.<br> $\overline{5}$  Ligue o televisor e aguarde pela a
- Ligue o televisor e aguarde pela activação do módulo. Esta operação poderá demorar vários minutos. Não retire o CAM da ranhura quando este está a ser utilizado. Esta acção desactiva os serviços digitais.

## Aceder aos serviços do CAM

- 1 [Insira e active o CAM](#page-45-2) (consulte 'Inserir e activar um CAM' na página [39](#page-45-2)).
- 2 Prima  $\equiv$  OPTIONS.
- Seleccione [Interface comum].
	- » As aplicações fornecidas pelo operador de televisão digital são apresentadas.

#### Nota

• Esta opção de menu só está disponível se o CAM for introduzido e activado correctamente.

## <span id="page-45-1"></span>Utilizar Philips Easylink

Tire o máximo proveito dos dispositivos compatíveis com HDMI-CEC com as funcionalidades de controlo avançadas de Philips EasyLink. Se os dispositivos compatíveis com HDMI-CEC estiverem ligados através de HDMI, poderá controlá-los em simultâneo com o telecomando do televisor.

Para activar Philips EasyLink, é necessário:

- Ligar pelo menos dois dispositivos compatíveis com HDMI-CEC através de HDMI
- Configurar correctamente cada dispositivo compatível com HDMI-CEC
- Ligar o EasyLink

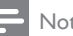

#### Nota

- O dispositivo compatível com EasyLink tem de ser ligado e seleccionado como fonte.
- A Philips não garante uma interoperabilidade 100% eficaz com todos os dispositivos HDMI CEC.

#### <span id="page-46-1"></span>Ligar ou desligar o EasyLink

Quando reproduz um dispositivo compatível com HDMI-CEC, o televisor liga a partir do modo de espera e muda para a fonte correcta.

Nota

• Se não pretende utilizar o Philips EasyLink, desligue-o.

- 1 Prima  $\uparrow$ .
- Seleccione [Configuração] > [Definições da TV] > [EasyLink] > [EasyLink].
- 3 Seleccione [Ligado] ou [Desligado] e, em seguida, prima OK.

#### Utilizar reprodução com um só toque

- 1 Após ligar o EasyLink, prima reproduzir no dispositivo.
	- » O televisor liga automaticamente para a fonte correcta.

#### <span id="page-46-2"></span>Utilizar o controlo de reprodução com um só toque

Se ligar vários dispositivos HDMI-CEC que suportem esta definição, todos os dispositivos responderão aos botões de controlo de reprodução deste telecomando do televisor.

- Atenção
- Esta é uma definição avançada. Os dispositivos que não suportarem esta definição não responderão ao telecomando do televisor.
- 1 Prima  $\triangle$
- 2 Seleccione [Configuração] > [Definições da TV] > [EasyLink] > [Telecomando EasyLink].
- **3** Seleccione [Ligado] ou [Desligado] e, em seguida, prima OK.

### Utilizar standby com um só toque

Quando prime  $\Phi$  no telecomando do televisor. o televisor e todos os dispositivos compatíveis com HDMI-CEC passam para o modo de standby.

- $1$  Prima  $\circ$  (Standby-Ligado) no telecomando do televisor ou do dispositivo.
	- » O televisor e todos os dispositivos HDMI ligados mudam para o modo de standby.

## <span id="page-46-0"></span>Definir os altifalantes do televisor para o modo EasyLink

Se ligar um dispositivo compatível com HDMI-CEC que inclua altifalantes, poderá optar por ouvir televisão através desses altifalantes em vez dos altifalantes do televisor.

Quando reproduz conteúdo de um sistema de cinema em casa compatível com EasyLink, se pretender silenciar automaticamente os altifalantes do televisor, ligue o modo EasyLink. Se o dispositivo ligado for compatível com HDMI-ARC e ligar o dispositivo através de um conector HDMI ARC, poderá emitir áudio do televisor através do cabo HDMI. Não é necessário um cabo de áudio adicional.

- **1** Certifique-se de que o dispositivo [compatível com EasyLink está ligado](#page-41-1)  [através de um conector HDMI ARC](#page-41-1)  (consulte 'Ligações posteriores' na página [35\)](#page-41-1).
- 2 Seleccione [Configuração] > [Definições da TV] > [EasyLink] > [Altifal. TV].
- 3 Seleccione uma das seguintes opções e, em seguida, prima OK.
	- [Desligado]: Desligar os altifalantes do televisor.
	- **[Ligado]**: Ligar os altifalantes do televisor.
	- [EasyLink]: Transmitir áudio do televisor através do dispositivo HDMI-CEC ligado. Mude o áudio do televisor para o dispositivo de áudio HDMI-CEC ligado através do menu de ajuste.
- [Inic auto EasyLink]: Desliga automaticamente os altifalantes do televisor e transmite o áudio do televisor para o dispositivo áudio HDMI-CEC ligado.
- Nota

• Para desactivar o som dos altifalantes do televisor, seleccione [Altifal.TV] > [Desligado].

#### Seleccionar a saída dos altifalantes com o Menu ajustar

Se [EasyLink] ou [Inic auto EasyLink] estiverem seleccionados, aceda ao menu de ajuste para mudar o áudio do televisor.

- 1 Enquanto vê televisão, prima **III ADJUST**.
- 2 Seleccione [Altifalante] e, em seguida, prima OK.
- 3 Seleccione uma das seguintes opções e prima OK:
	- **[Televisor]**: Ligado por predefinição. Transmitir o áudio do televisor através do televisor e do dispositivo de áudio HDMI-CEC ligado até que o dispositivo ligado mude para o controlo de áudio do sistema. O áudio do televisor é transmitido através do dispositivo ligado.
	- [Amplificador]: Transmitir áudio através do dispositivo HDMI-CEC ligado. Se o modo do sistema de áudio não for activado no dispositivo, o áudio continua a ser transmitido através dos altifalantes do televisor. Se [Inic auto EasyLink] estiver activado, o televisor solicita ao dispositivo ligado que mude para o modo de áudio do sistema.

#### <span id="page-47-2"></span>Maximizar a visualização do vídeo legendado

Algumas legendas podem criar uma barra separada de legendas sob o vídeo, o que limita a área de visualização do vídeo. Depois de activar o Ajuste automático de legendas, estas são apresentadas sobre a imagem do vídeo, o que maximiza a área de visualização do vídeo.

- 1 Prima  $\bigoplus$  Seleccion
	- Seleccione [Configuração] > [Definições da TV] > [EasyLink] > [Mudança auto. de legendas] > [Ligado] e, em seguida, prima OK.

#### <span id="page-47-1"></span>Manter a qualidade de imagem

Se a qualidade de imagem do televisor for afectada pelas funcionalidades de processamento da imagem de outros dispositivos, active a ligação Pixel Plus.

- 1 Prima  $\bigstar$ .
- 2 Seleccione [Configuração] > [Definições da TV] > [EasyLink] > [Pixel Plus Link] > [Ligado] e, em seguida, prima OK.

### <span id="page-47-0"></span>Ouvir áudio do televisor através de outro dispositivo

Se ligar um dispositivo compatível com EasyLink que inclua altifalantes, poderá obter o máximo proveito desses altifalantes se ouvir áudio do televisor através deles.

Se o dispositivo ligado for compatível com HDMI-ARC e ligar o dispositivo através de um conector HDMI ARC, poderá emitir áudio do televisor através do cabo HDMI. Não será necessário um cabo de áudio adicional.

- **1** Certifique-se de que o dispositivo [compatível com EasyLink está ligado](#page-41-1)  [através de um conector HDMI ARC](#page-41-1)  (consulte 'Ligações posteriores' na página [35\)](#page-41-1).
- 2 Prima  $\triangle$
- 3 Seleccione [Configuração] > [Definições da TV] > [EasyLink] > [HDMI1 – saída de áudio] e, em seguida, prima OK.
- 4 Seleccione uma das seguintes opções e, em seguida, prima OK.
	- **[Ligado]**: Ouvir o áudio do televisor através do dispositivo EasyLink ligado. Não é possível ouvir o áudio do televisor através dos altifalantes do televisor nem através dos dispositivos ligados através do conector de saída de áudio digital.
	- [Desligado]: Ouvir o áudio do televisor através dos altifalantes do televisor ou através de um dispositivo ligado através do conector de saída de áudio digital.
- 5 Controle a reprodução com os botões de reprodução do telecomando do televisor.

#### <span id="page-48-1"></span>Mudar todos os dispositivos EasyLink para o modo de standby

Para poupar electricidade, pode mudar todos os dispositivos compatíveis com EasyLink não utilizados para o modo de standby.

- 1 Prima o botão verde.
- 2 Seleccione [Desligue as fontes não utilizadas] e, em seguida, prima OK.
	- » Todos os dispositivos EasyLink ligados mudam para o modo de espera.

## <span id="page-48-0"></span>Utilizar um bloqueio Kensington

Existe uma ranhura de segurança Kensington no painel posterior da TV. Impeça o roubo prendendo um cadeado Kensington entre a ranhura e um objecto estático, como uma mesa pesada.

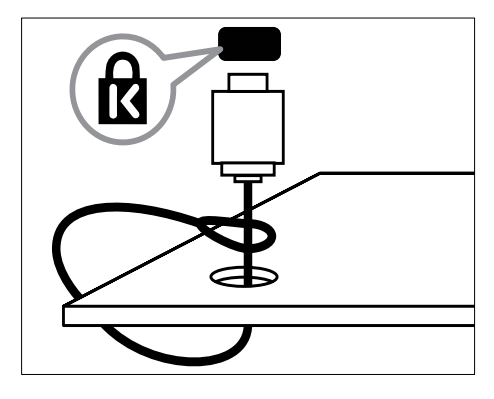

## <span id="page-49-0"></span>8 Informações do produto

As informações do produto estão sujeitas a alteração sem aviso prévio. Para obter informações detalhadas sobre o produto, consulte www.philips.com/support.

## <span id="page-49-1"></span>Resoluções de ecrã suportadas

#### Formatos de computador

- Resolução frequência de actualização:
	- $640 \times 480 60$  Hz
	- $800 \times 600 60$  Hz
	- $1024 \times 768 60$  Hz
	- $1280 \times 720 60$  Hz
	- $1280 \times 768 60$  Hz
	- $1280 \times 1024 60$  Hz
	- $1360 \times 768 60$  Hz
	- 1680 x 1050 60 Hz (Apenas para Full HD)
	- $1440 \times 900$  60 Hz (Apenas para Full HD)

#### Formatos de vídeo

- Resolução frequência de actualização:
	- $\cdot$  480i 60 Hz
	- 480<sub>p</sub> 60 Hz
	- $576i 50 Hz$
	- $576p 50 Hz$
	- $720p 50$  Hz, 60 Hz
	- 1080i 50 Hz, 60 Hz
	- 1080p 24 Hz, 25 Hz, 30 Hz, 50 Hz, 60 Hz.

## <span id="page-49-2"></span>Multimédia

• Dispositivo de armazenamento suportado: USB (Só são suportados dispositivos de armazenamento USB FAT ou FAT 32)

- Formatos de ficheiro multimédia suportados:
	- Imagens: JPEG
	- Áudio: MP3
	- Vídeo: MPEG 2/MPEG 4, H.264

## <span id="page-49-3"></span>Sintonizador/Recepção/ Transmissão

- Entrada de antena: 75 Ohm coaxial (IEC75)
- DVB: DVB Terrestre, DVB-C\*, DVB-T, MPEG4
- Sistema de TV: DVB COFDM 2K/8K; PAL I, B/G, D/K; SECAM B/G, D/K, L/L'
- Reprodução de vídeo: NTSC, SECAM, PAL
- Bandas do sintonizador: Hiperbanda, Schannel, UHF, VHF

\*Para modelos seleccionados

## <span id="page-49-4"></span>Telecomando

- Tipo: PF01E11B
- Pilhas: 2 x AAA (tipo LR03)

## <span id="page-49-5"></span>Corrente

- Alimentação de rede: 220-240 V, 50-60 Hz
- Corrente de standby:
	- Para xxPFL5xx6: < 0,15 W
	- Para xxPFL4xx6, xxPFL3xx6 e DesignLine Tilt: < 0,3 W
- Temperatura ambiente: 5 a 40 graus centígrados
- Relativamente ao consumo de energia, consulte as especificações do produto em www.philips.com/support.

A potência nominal indicada na placa de identificação do produto é o consumo de energia para este produto durante a utilização doméstica normal (IEC 62087 Ed.2). A potência nominal máxima, indicada entre parêntesis, é utilizada por motivos de segurança eléctrica (IEC 60065 Ed. 7.2).

## <span id="page-50-0"></span>Suportes adequados para montagens de televisores

Para montar o televisor, adquira um suporte de televisor Philips ou outro de televisor compatível.

## Aviso

• Siga todas as instruções fornecidas com o suporte de televisor. A Koninklijke Philips Electronics N.V. não se responsabiliza por uma montagem do televisor incorrecta que resulte em acidentes ou ferimentos.

Antes de proceder à montagem, execute estes passos:

- 1 Para evitar danos nos cabos e conectores, mantenha uma distância de, pelo menos, 5,5 centímetros do painel posterior do televisor.
- 2 Para os modelos seleccionados, remova as fichas de montagem da parede do painel posterior do televisor.
- **3** Certifique-se de que os parafusos para montagem seguem estas especificações:

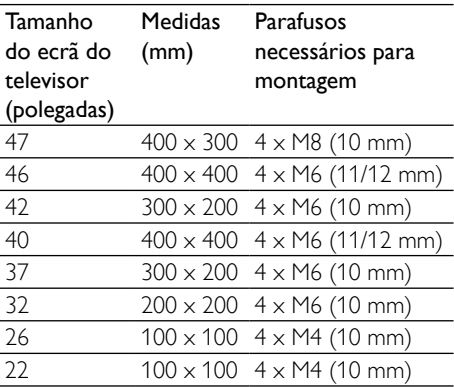

## <span id="page-50-1"></span>Especificação do produto

O design e as especificações estão sujeitos a alterações sem aviso prévio.

#### 47PFL4606H

- Sem suporte para o televisor
	- Dimensões (LxAxP): 1129,8 x 700,7  $\times$  83 (mm)
	- Peso: 17,5 kg
- Com suporte para o televisor
	- Dimensões (LxAxP): 1129,8 x 745,6 x 268 (mm)
	- Peso: 20,9 kg

#### 46PFL5606H

- Sem suporte para o televisor
	- Dimensões (LxAxP): 1080,8 x 652,9 x 39,9 (mm)
	- Peso: 16,9 kg
- Com suporte para o televisor
	- Dimensões (LxAxP): 1080,8 x 705,2 x 294,9 (mm)
	- Peso: 20,52 kg

#### 42PFL4606H

- Sem suporte para o televisor
	- Dimensões (LxAxP): 1018,5 x 635,1  $\times$  83 (mm)
	- Peso: 11,7 kg
- Com suporte para o televisor
	- Dimensões (LxAxP): 1018,5 x 683 x 236,4 (mm)
	- Peso: 14,2 kg

#### 42PFL3606H/42PFL3506H

- Sem suporte para o televisor
	- Dimensões (LxAxP): 1018,5 x 635,8  $\times$  83 (mm)
	- Peso: 11,7 kg
- Com suporte para o televisor
	- Dimensões (LxAxP): 1018,5 x 683 x 236,4 (mm)
	- Peso: 14.2 kg

#### 40PFL5xx6H

- Sem suporte para o televisor
	- Dimensões (LxAxP): 946 x 577,5 x 40 (mm)
	- Peso: 12,3 kg
- Com suporte para o televisor
	- Dimensões (LxAxP): 946 x 631 x 243,6 (mm)
	- Peso: 15 kg

#### 37PFL4606H

- Sem suporte para o televisor
	- Dimensões (LxAxP): 912,3 x 577,1. x 84,1 (mm)
	- Peso: 10,3 kg
- Com suporte para o televisor
	- Dimensões (LxAxP): 912,3 x 625,2 x 236,4 (mm)
	- Peso: 12,8 kg

#### 32PFL5x06H

- Sem suporte para o televisor
	- Dimensões (LxAxP): 761 x 473 x 39,9 (mm)
	- Peso: 7,2 kg
- Com suporte para o televisor
	- Dimensões (LxAxP):  $761 \times 525,5 \times$ 221 (mm)
	- Peso: 8,9 kg

#### 32PFL4606H

- Sem suporte para o televisor
	- Dimensões (LxAxP): 795,6 x 510,6 x 93,1 (mm)
	- Peso: 8,2 kg
- Com suporte para o televisor
	- Dimensões (LxAxP):  $795,6 \times 557,6 \times$ 221,4 (mm)
	- Peso: 9,8 kg
- 32PFL3606H/32PFL3506H
- Sem suporte para o televisor
	- Dimensões (LxAxP): 795,6 x 508,4 x 93,1 (mm)
	- Peso: 8,2 kg
- Com suporte para o televisor
	- Dimensões (LxAxP): 795,6 x 557,6 x 221,4 (mm)
	- Peso: 9,8 kg

#### 32PFL3406H

- Sem suporte para o televisor
	- Dimensões (LxAxP): 787,5 x 505,1 x 80,5 (mm)
	- Peso: 7,8 kg
- Com suporte para o televisor
	- Dimensões (LxAxP): 787,5 x 547,26 x 221,43 (mm)
	- Peso: 9,4 kg

#### 26PDL49x6H

- Sem suporte para o televisor
	- Dimensões (LxAxP): 641,5 x 428,25 x 38,7 (mm)
	- Peso: 8,30 kg
- Com suporte para o televisor
	- Dimensões (LxAxP): 641,5 x 428,3 x 166,4 (mm)
	- Peso: 8,98 kg

#### 22PDL49x6H

- Sem suporte para o televisor
	- Dimensões (LxAxP): 532,5 x 357 x 36,6 (mm)
	- Peso: 5,6 kg
- Com suporte para o televisor
	- Dimensões (LxAxP): 532,5 x 357 x 127 (mm)
	- Peso: 5,9 kg

## <span id="page-52-0"></span>9 Resolução de problemas

Esta secção descreve problemas comuns e as respectivas soluções.

## <span id="page-52-1"></span>Problemas gerais com o televisor

#### O televisor não liga:

- Desligue o cabo de alimentação da tomada eléctrica. Aguarde um minuto e volte a ligá-lo.
- Verifique se o cabo se alimentação está correctamente ligado.

#### O telecomando não funciona correctamente:

- Verifique se as pilhas do telecomando estão introduzidas correctamente, seguindo a orientação +/-.
- Substitua as pilhas do telecomando se estiverem fracas ou gastas.
- Limpe o telecomando e a lente do sensor no televisor.

#### A luz de standby no televisor está intermitente a vermelho:

• Desligue o cabo de alimentação da tomada eléctrica. Aguarde que o televisor arrefeça antes de voltar a ligar o cabo de alimentação. Se a luz voltar a ficar intermitente, contacte o Apoio a Clientes da Philips.

#### Esqueceu-se do código para desbloquear a funcionalidade de bloqueio do televisor

• Introduza '8888'.

#### O menu do televisor está no idioma errado.

Altere o menu TV para o idioma preferido.

#### Quando ligar/desligar ou colocar a TV em modo de standby, ouve um rangido proveniente do chassis da TV:

• Não é necessário tomar qualquer medida correctiva. O ruído é normal porque resulta da contracção e expansão do televisor quando aquece e arrefece. O desempenho não é afectado.

#### Impossível remover a faixa do 'e-autocolante' apresentada no televisor.

Para remover os logótipos e as imagens, defina a localização do televisor para casa. 1. Prima  $\bigstar$ .

2. Seleccione **[Configuração]** >

[Definições da TV] > [Preferências] > [Localização].

3. Seleccione [Casa] e prima OK.

## <span id="page-52-2"></span>Problemas dos canais de televisão

#### Os canais previamente instalados não são apresentados na lista de canais:

• Verifique se está seleccionada a lista de canais correcta.

#### Não foram encontrados canais digitais durante a instalação:

• Verifique se a TV suporta DVB-T, DVB-T Lite ou DVB-C no seu país.

#### Alguns canais não são instalados automaticamente no meu televisor:

• Durante a instalação, certifique-se de que selecciona o país em que o televisor está a ser instalado.

## Português Português

## <span id="page-53-0"></span>Problemas de imagem

#### O televisor está ligado, mas não tem imagem:

- Verifique se a antena está ligada correctamente ao televisor.
- Verifique se está seleccionado o dispositivo correcto como fonte do televisor.

#### O som está ligado, mas não há imagem:

• Verifique se as definições de imagem estão correctamente definidas.

#### A recepção da antena é de má qualidade:

- Verifique se a antena está ligada correctamente ao televisor.
- Altifalantes, dispositivos de áudio sem ligação à terra, luzes de néon, edifícios altos ou outros objectos de grande dimensão podem influenciar a qualidade de recepção. Se possível, tente melhorar a qualidade de recepção, alterando a direcção da antena ou afastando dispositivos do televisor.
- Se a recepção for de má qualidade em apenas um canal, efectue a sintonia fina do mesmo.

#### A imagem recebida dos dispositivos ligados é de má qualidade:

- Verifique se os dispositivos estão ligados correctamente.
- Verifique se as definições de imagem estão correctamente definidas.

#### O televisor não gravou as suas definições de imagem:

• Verifique se a localização do televisor está definida como casa. Este modo oferecelhe a flexibilidade de alterar e gravar as definições.

#### A imagem não é adequada ao ecrã; é demasiado grande ou demasiado pequena:

Tente utilizar um formato de imagem diferente.

#### A posição da imagem é incorrecta:

• Os sinais de imagem de determinados dispositivos poderão não se adequar correctamente ao ecrã. Verifique a saída de sinal do dispositivo.

## <span id="page-53-1"></span>Problemas com o som

#### Há imagem, mas não há som:

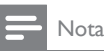

- Se não for detectado qualquer sinal de áudio, o televisor desligará automaticamente a saída de áudio, isto não é sinal de avaria.
- Certifique-se de que os cabos estão ligados correctamente.
- Verifique se o volume não está definido como 0.
- Verifique se o som não foi desactivado.

#### Há imagem, mas o som é de má qualidade:

• Verifique se as definições de som estão correctamente definidas.

#### Há imagem, mas o som é emitido apenas por um altifalante:

• Verifique se o equilíbrio de som está no centro.

## <span id="page-53-2"></span>Problemas com ligações HDMI

#### Existem problemas com dispositivos HDMI:

- Repare que o processo de HDCP pode aumentar o tempo necessário para que o televisor apresente conteúdo de um dispositivo HDMI.
- Se o televisor não reconhecer o dispositivo HDMI e não for apresentada qualquer imagem, experimente mudar a fonte de um dispositivo para outro.
- Se ocorrerem interrupções de som intermitentes, verifique se as definições de saída do dispositivo HDMI estão correctas.
- Se utilizar um adaptador HDMI para DVI ou um cabo HDMI para DVI, verifique se está ligado um cabo áudio adicional ao AUDIO IN (apenas fichas mini).

## <span id="page-54-0"></span>Problemas com ligações ao computador

A apresentação do computador no televisor não é estável:

- Verifique se o PC utiliza a resolução suportada e a frequência de actualização.
- Defina o formato de imagem do televisor como não à escala.

## <span id="page-54-1"></span>Contacte-nos

Se não conseguir resolver o problema, consulte as FAQs relativas a este produto em www.philips.com/support. Se o problema não for resolvido, contacte o Apoio a Clientes da Philips no seu país, conforme indicado no Apêndice.

## Aviso

• Não tente reparar você mesmo o produto. Poderá sofrer ferimentos graves, causar danos irreparáveis ao produto ou invalidar a garantia.

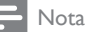

• Tome nota do modelo e número de série do televisor antes de contactar a Philips. Poderá encontrar estes números impressos na parte posterior do televisor e na embalagem.

## <span id="page-55-0"></span>10 Índice remissivo

## A

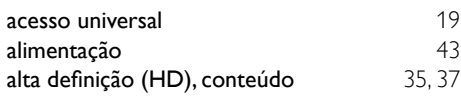

## B

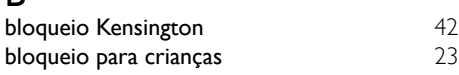

## C

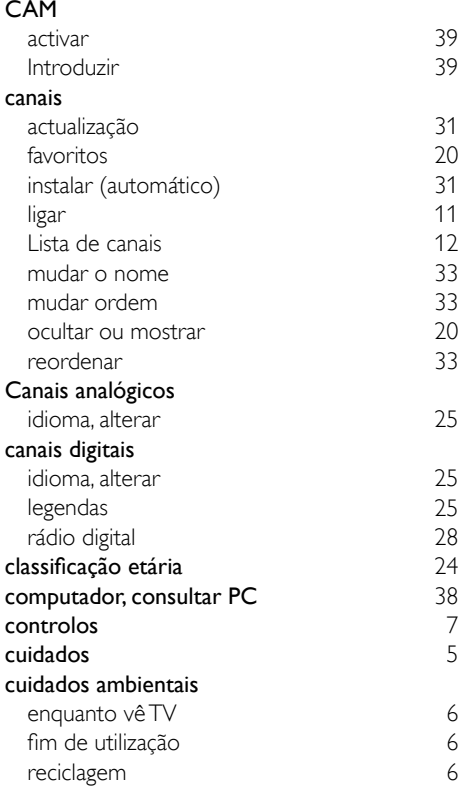

## $\mathbf{\Gamma}$

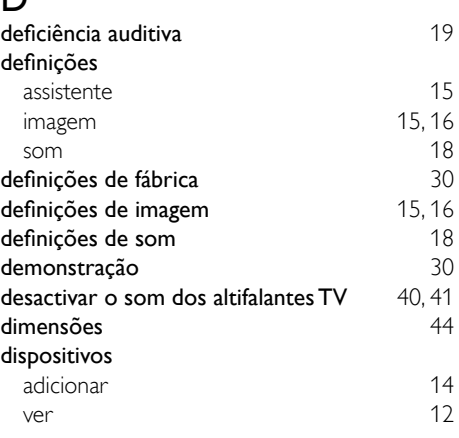

## E

#### EasyLink activar [40](#page-46-1) controlar dispositivos, com o telecomando da TV [40](#page-46-2) mudar para o modo standby, todos os dispositivos [42](#page-48-1) ouvir a partir de outros altifalantes automaticamente [40](#page-46-0)<br>
manualmente 41 manualmente [41](#page-47-0) qualidade de imagem, manter [41](#page-47-1) vídeo legendado, maximizar a vista [41](#page-47-2)<br> **Trã imagem de fundo** 44 ecrã, imagem de fundo EPG, menu [21](#page-27-0) especificações [43](#page-49-0)

## F<br>fo

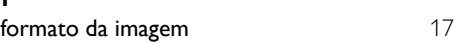

## G

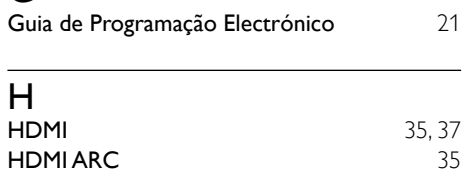

#### I idioma<br>áudio áudio [25](#page-31-1) legendas [25](#page-31-3) menu [25](#page-31-4) Idioma de áudio 1982 - [25](#page-31-1)<br>
imagem inteligente 15 imagem inteligente instalação instalar canais instalar canais (automático) [31](#page-37-1) interface comum [39](#page-45-0)

## L

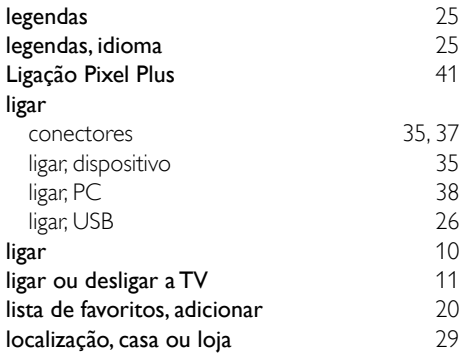

## M

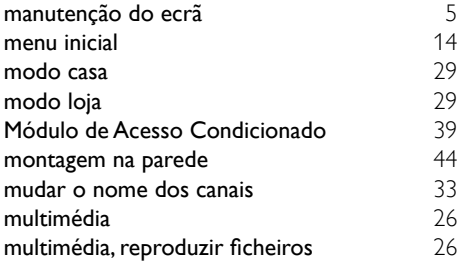

## P

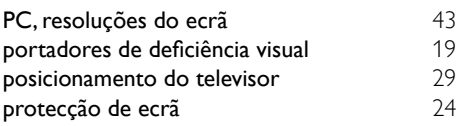

## R

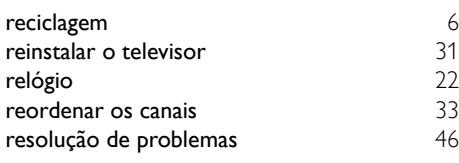

## $\overline{\mathbf{C}}$

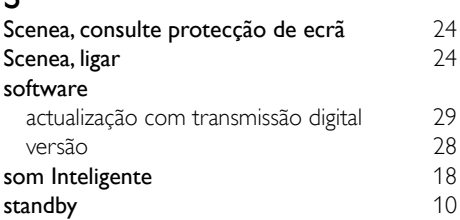

## T

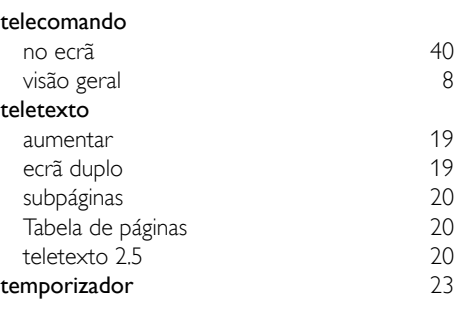

#### V

volume [12](#page-18-1)